## **ESCUELA POLITÉCNICA NACIONAL**

## **ESCUELA DE FORMACIÓN DE TECNÓLOGOS**

## **DESARROLLO DE APLICACIÓN MÓVIL PARA CONSULTA DE RUTAS DEL METRO Y ALIMENTADORES DE QUITO.**

## **TRABAJO DE TITULACIÓN PREVIO A LA OBTENCIÓN DEL TÍTULO DE TECNÓLOGO EN ANÁLISIS DE SISTEMAS INFORMÁTICOS**

#### **BRYAN STEVEN PÉREZ PINZA**

bryan.perez01@epn.edu.ec

**DIRECTORA: ING. IVONNE FERNANDA MALDONADO SOLIZ, MSc.** 

ivonne.maldonadof@epn.edu.ec

**CODIRECTORA: ING. LUZ MARINA VINTIMILLA JARAMILLO, MSc.** 

marina.vintimilla@epn.edu.ec

**Quito, julio 2021**

## **CERTIFICACIÓN**

Certificamos que el presente trabajo fue desarrollado por el Sr. Bryan Steven Pérez Pinza como requerimiento parcial a la obtención del título de TECNÓLOGO EN ANÁLISIS DE SISTEMAS INFORMÁTICOS, bajo nuestra supervisión:

luom

**Ing. Ivonne Maldonado, MSc.** 

auì

**Ing. Luz Marina Vintimilla, MSc.** 

DIRECTORA DEL PROYECTO

CODIRECTORA DEL PROYECTO

## **DECLARACIÓN**

Yo, Bryan Steven Pérez Pinza con CI: 1726328485 declara bajo juramento que el trabajo aquí descrito es de mi autoría; que no ha sido previamente presentado para ningún grado o calificación profesional; y que he consultado las referencias bibliográficas que se incluyen en este documento.

Sin prejuicio de los derechos reconocidos en el primer párrafo del artículo 144 del Código Orgánico de la Economía Social de los Conocimientos, Creatividad e Innovación – COESC-, soy titular de la obra en mención y otorgo una licencia gratuita, intransferible y no exclusiva de uso con fines académicos a la Escuela Politécnica Nacional.

Entrego toda la información técnica pertinente, en caso de que hubiese una explotación comercial de la obra por parte de la EPN, se negociará los porcentajes de los beneficios conforme lo establece la normativa nacional vigente.

# ÍNDICE DE CONTENIDOS

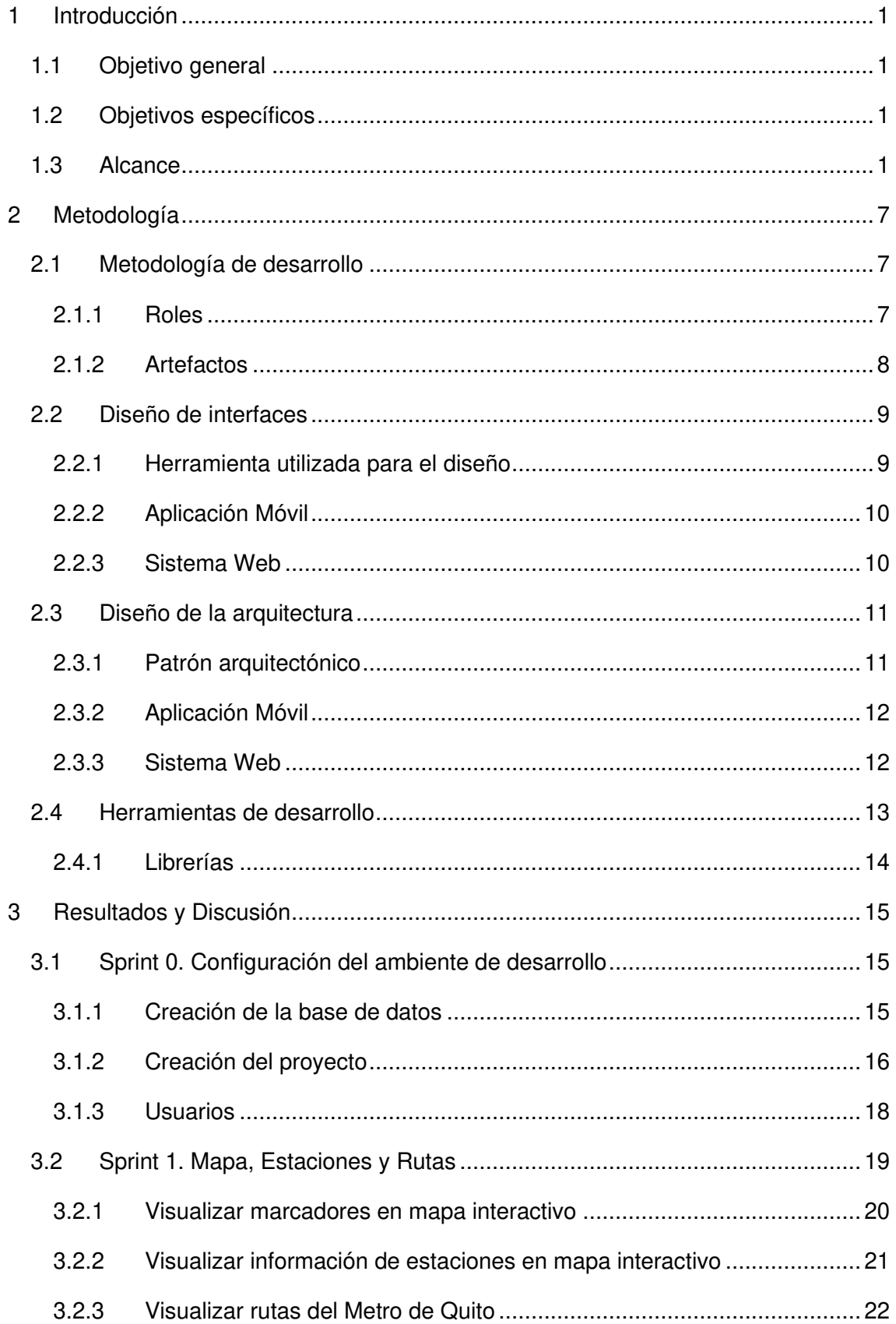

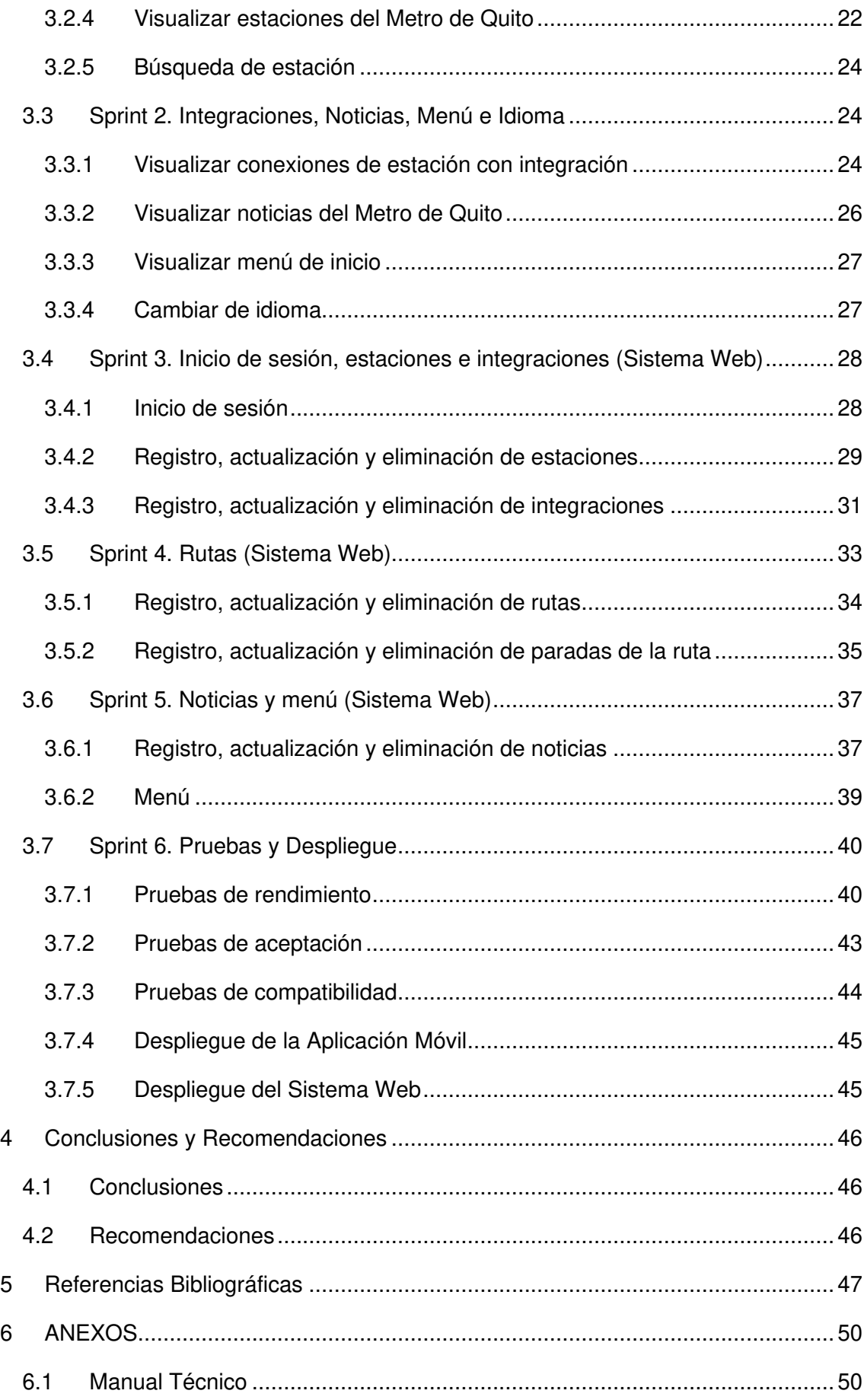

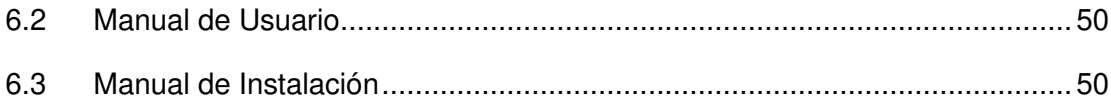

# **ÍNDICE DE FIGURAS**

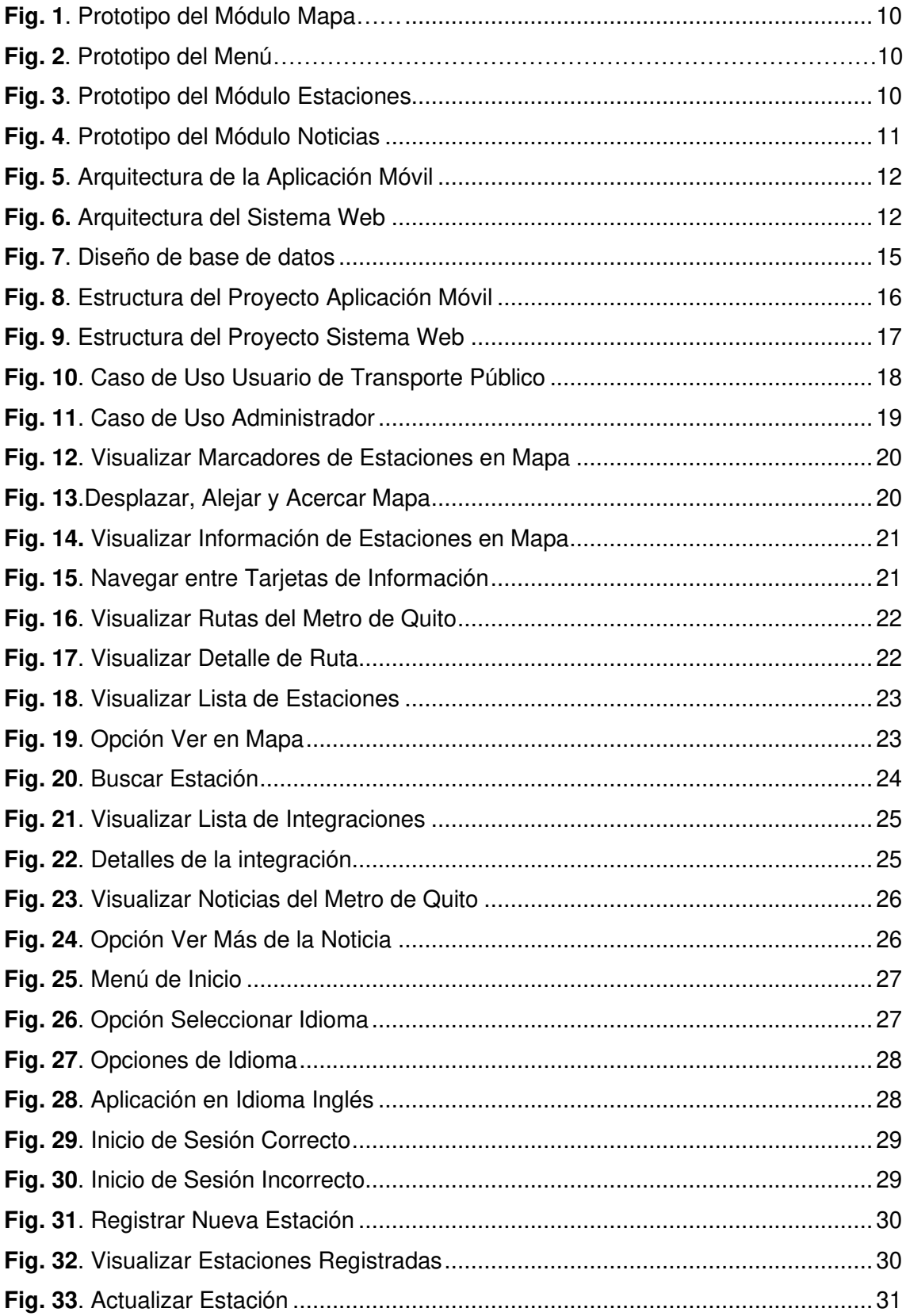

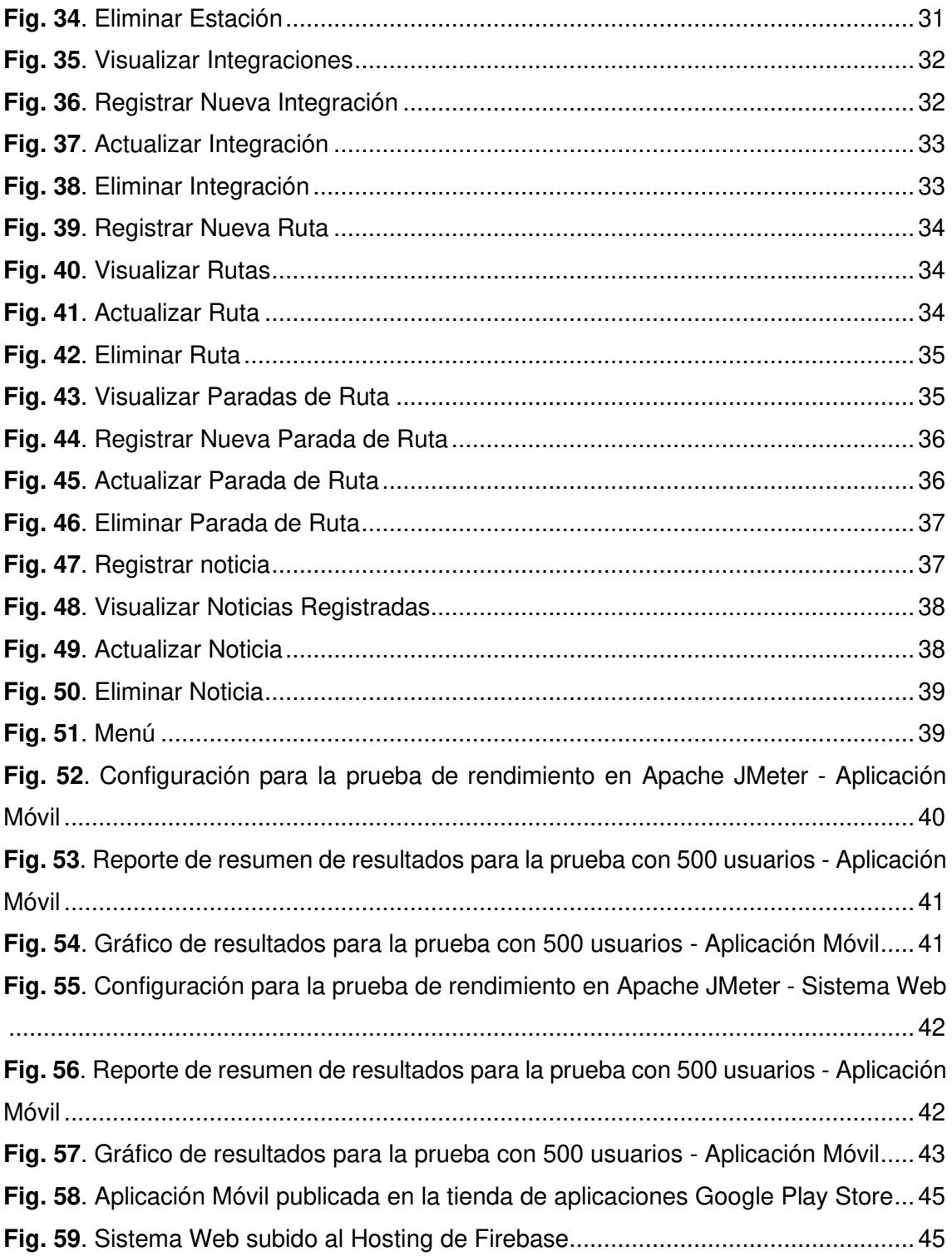

# **ÍNDICE DE TABLAS**

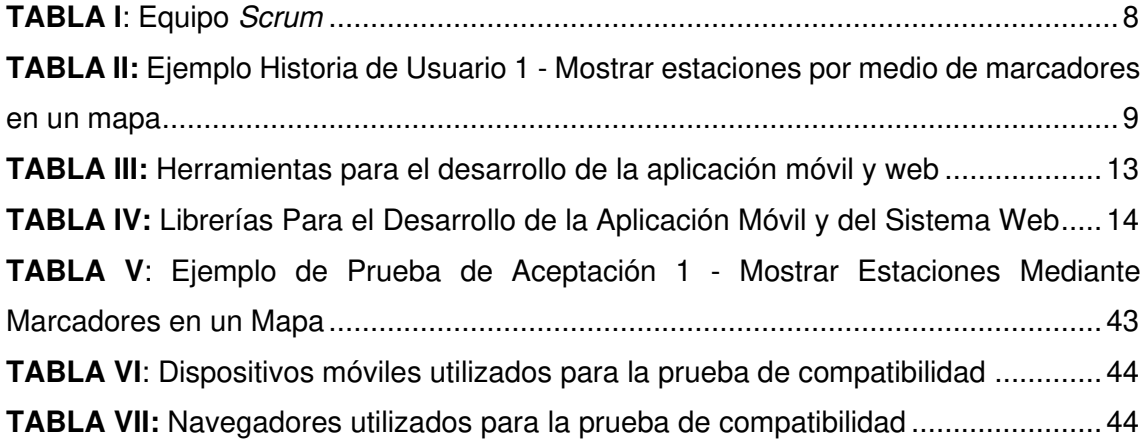

## **RESUMEN**

Actualmente, el Distrito Metropolitano de Quito desarrolla el proyecto de transporte público Metro de Quito que se convertirá en la columna vertebral del transporte público, beneficiando a los usuarios en la integración con otros sistemas de transporte público y en la disminución del tiempo para movilizarse dentro de la ciudad. Por ello se estima que el Metro de Quito será el medio de trasporte público más utilizado, teniendo como usuarios tanto a residentes de la ciudad como visitantes de paso de otras ciudades o países, quienes estarán poco familiarizados o no conocerán por completo este nuevo sistema de trasporte, generando la necesidad de información acerca del Metro de Quito que les ayude a utilizar de forma sencilla este medio de trasporte.

Por lo antes mencionado, y para solucionar esa necesidad de información, se ha desarrollado una aplicación móvil híbrida que permite la consulta de paradas del metro, integraciones con otros sistemas de transporte público como Trolebús, Ecovía y sus respectivos alimentadores, mientras que la administración de la información se lo realiza por medio de un sistema web. Este proyecto ha sido desarrollado bajo Scrum; metodología ágil que ha guiado el cumplimiento ordenado de los objetivos planteados en cada avance.

El documento empieza con una sección de introducción donde se describe el contexto del problema, objetivos y alcance del proyecto, la sección metodología donde se describe el uso de esta, diseño de arquitectura y herramientas de desarrollo, la sección resultados donde se muestra las tareas que se han realizado en cada sprint, y finalmente una sección de conclusiones y recomendaciones encontradas a lo largo del desarrollo del proyecto.

**PALABRAS CLAVE:** aplicación móvil, sistema web, Scrum, metro Quito, transporte

## **ABSTRACT**

Currently, the Distrito Metropolitano de Quito is developing the Metro de Quito public transport project that will become the backbone of public transport, benefiting users in the integration with other public transport systems and in reducing the time to move within the city. For this reason, it is estimated that the Metro de Quito will be the most widely used means of public transport, having as users both city residents and passing visitors from other cities or countries, who will be unfamiliar or not fully aware of this new transportation system, generating the need for information about the Metro de Quito that helps them to use this means of transportation in a simple way.

Due to the aforementioned and to solve this need for information, a hybrid mobile application has been developed that allows the consultation of metro stops, integrations with other public transport systems such as Trolebús, Ecovía and their respective feeders, while the information management is done through a web system. This project has been developed under Scrum; an agile methodology that has guided the orderly fulfillment of the objectives set in each advance.

The document begins with an introduction section where the context of the problem, objectives and scope of the project are described, the methodology section where the use of this, architecture design and development tools are described, the results section where the tasks to be carried out are shown. have been made in each sprint, and finally a section of conclusions and recommendations found throughout the development of the project.

**KEYWORDS:** mobile application, web system, *Scrum*, metro Quito, transportation

## <span id="page-11-0"></span>**1 INTRODUCCIÓN**

El Distrito Metropolitano de Quito se encuentra desarrollando el proyecto de transporte público subterráneo Metro de Quito, esta obra se encuentra en un avance del 94% por lo que su puesta en funcionamiento es un hecho inminente, que se dará en un corto plazo [1] [2].

El Metro de Quito es el mayor proyecto de movilidad que el Distrito Metropolitano de Quito haya emprendido y tendrá un enorme impacto en el funcionamiento de la capital al constituirse en la columna vertebral del sistema público de transporte, reduciendo el tiempo de desplazamiento de norte a sur y viceversa significativamente, convirtiéndose en la primera alternativa de uso de transporte público dentro de la ciudad [1] [3].

Se estima que el Metro de Quito será el medio de trasporte público más utilizado, por lo que tendrá una gran diversidad de usuarios quienes necesitarán toda la información de este sistema y de sus integraciones de forma veras y rápida, pero que al ser una nueva opción provocará desconocimiento y dificultad de uso [4] [5].

Por ello y partiendo de la necesidad de información acerca del recorrido, paradas, horarios de funcionamiento, conexiones, noticias de novedades e inconvenientes de funcionamiento del Metro de Quito, se ha desarrollado una aplicación móvil que facilita el acceso a esta información de forma rápida y sencilla.

## <span id="page-11-1"></span>**1.1 Objetivo general**

Desarrollar una aplicación móvil para la consulta de rutas, paradas, horarios y conexiones de alimentadores del Metro de Quito.

## <span id="page-11-2"></span>**1.2 Objetivos específicos**

- Determinar los requerimientos para el desarrollo de la aplicación.
- Diseñar el modelo de la base de datos y prototipo de interfaces.
- Implementar los módulos de la aplicación.
- Probar el funcionamiento de la aplicación.

## <span id="page-11-3"></span>**1.3 Alcance**

Los usuarios de transporte público en Quito representan 7 de cada 10 personas [6], por ello se calcula que entre 300000 y 400000 usuarios utilizarán el Metro de Quito para movilizarse diariamente [7], dentro de esta interacción los usuarios tendrán la necesidad de información que les facilite el uso de este nuevo sistema de trasporte público.

Actualmente la información sobre el Metro de Quito se encuentra disponible en su sitio web oficial, medios de comunicación impresos y digitales; además se puede anticipar que más información se encontrará en varios puntos dentro del sistema [1] [8]. Estas formas de acceso a la información mejoran en factores como disponibilidad, sencillez y rapidez cuando se hace uso de tecnologías de la información y comunicación, ayudando a que los usuarios tengan una mejor comprensión, asimilación y acceso a la información que requieren [9].

En la actualidad, en la ciudad de Quito la tenencia y uso de smartphones supera el 80% de las personas entre 15 y 34 años y el uso de internet mediante este tipo de dispositivos supera el 91% de las personas entre 15 y 24 años; en su mayoría se utiliza para consultar y conseguir información [6]. A partir de estos datos, se puede deducir que la mayor parte de usuarios del Metro de Quito posee y hace uso de un dispositivo móvil inteligente y que a su vez dichos dispositivos cuenta con acceso a Internet [10] [11] [12].

Por estas razones, se ha desarrollado una aplicación móvil que busca facilitar la utilización del Metro de Quito de una manera sencilla y ágil, mediante el acceso a información útil, organizada y clara por medio de textos, imágenes, iconos y mapas con marcadores. Teniendo como funciones principales la gestión y la visualización de la información de funcionamiento del sistema Metro de Quito y sus integraciones con otros sistemas de transporte público.

La aplicación móvil está dirigida a los ciudadanos, con rol usuario final, teniendo como funcionalidades la visualización de las paradas con su respectiva ubicación por medio de un mapa, horarios, información de los alimentadores, noticias y búsqueda específica dentro de la información de las paradas.

Por su parte, el sistema web es la forma en que la información de la aplicación móvil se administra por lo que cuenta únicamente con el rol administrador teniendo como funciones el registro, actualización y eliminación de la información concerniente a paradas, horarios, información de las integraciones y noticias.

## <span id="page-13-0"></span>**2 METODOLOGÍA**

El uso de metodologías ágiles en proyectos de desarrollo de software facilita el trabajo al adaptarse a condiciones y circunstancias en pro del producto final, permitiendo gestionar entregas de forma flexible, modular y eficaz [13]. Implementar una metodología ágil ha ayudado a tener una constante comunicación, colaboración y retroalimentación con el cliente, permitiendo mejorar continuamente el desarrollo del proyecto.

## <span id="page-13-1"></span>**2.1 Metodología de desarrollo**

Scrum está orientada a la creación de software cuyos requerimientos varían de manera constante o están poco definidos, basando su proceso en iteraciones con una duración corta, lo que ha permitido obtener resultados con incrementos funcionales del producto final sin mayor esfuerzo y sobre todo disminuyendo la documentación [14] [15].

#### <span id="page-13-2"></span>**2.1.1 Roles**

Scrum define roles y responsabilidades del equipo, permitiendo el éxito del proyecto. El equipo para el presente proyecto está formado por:

**Product Owner:** es la persona responsable de comunicar la visión del producto y las características que debe poseer, siendo el medio de representación de necesidades y comentarios de las partes interesadas en el producto para generar incrementos más valorizados en cada Sprint [14], para este caso son los usuarios del transporte público específicamente se ha tomado a 4 usuarios (un estudiante de bachillerato, un estudiante universitario, un profesional y una ama de casa).

**Scrum Master:** es la persona que dirige al equipo de desarrollo, garantiza el avance y cumplimiento de los objetivos establecidos, acatando los procesos de la metodología [14], este rol lo cumple la Ing. Ivonne Maldonado como directora del proyecto.

**Developers Team:** son los profesionales encargados del cumplimiento de cada Sprint, con capacidad de autogestión del trabajo [14], este rol lo desempeña el Sr. Bryan Pérez. La **[TABLA I](#page-14-1)** muestra el equipo de trabajo del presente proyecto de titulación.

<span id="page-14-1"></span>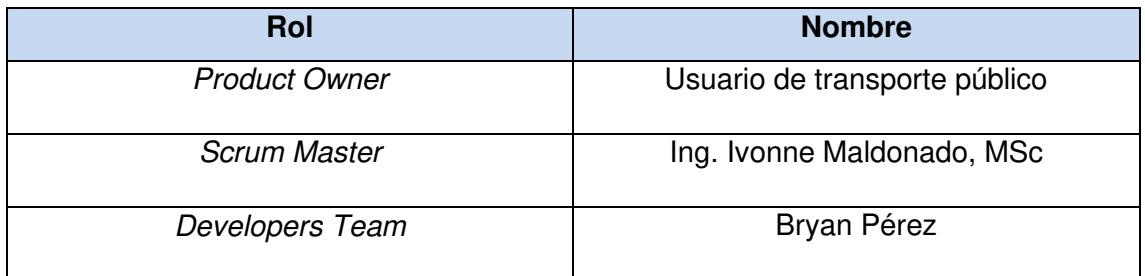

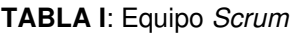

#### <span id="page-14-0"></span>**2.1.2 Artefactos**

La metodología Scrum produce elementos denominados artefactos, que están diseñados para registrar la información o datos y garantizar la transparencia del desarrollo [14].

#### **Recopilación de requerimientos**

La recopilación de requerimientos es primordial en el desarrollo de software ya que mediante una serie de reuniones con el Product Owner se logra entender las diferentes características que el software debe cumplir [16]. Por ello se ha realizado reuniones entre el equipo de desarrollo y usuarios de transporte público, permitiendo reconocer los inconvenientes que tendrán los usuarios al tratar de conseguir información para utilizar el sistema de transporte Metro de Quito.

Basándose en las inquietudes recogidas en las reuniones, se ha realizado un listado con los requerimientos para desarrollar la solución planteada, el cual puede observarse en el Manual Técnico-Sección Recopilación de Requerimientos (pág. 1).

#### **Historias de Usuario**

Son una serie de tarjetas que recogen de forma detallada las funcionalidades que la aplicación debe poseer en función a las necesidades del cliente [17]. A continuación, la **TABLA II** muestra un ejemplo de las Historias de Usuario que se han utilizado. Las restantes Historias de Usuario pueden observarse en el Manual Técnico–Sección Historias de Usuario (pág. 2 - 11).

**TABLA II:** Ejemplo Historia de Usuario 1 - Mostrar estaciones por medio de marcadores en un mapa

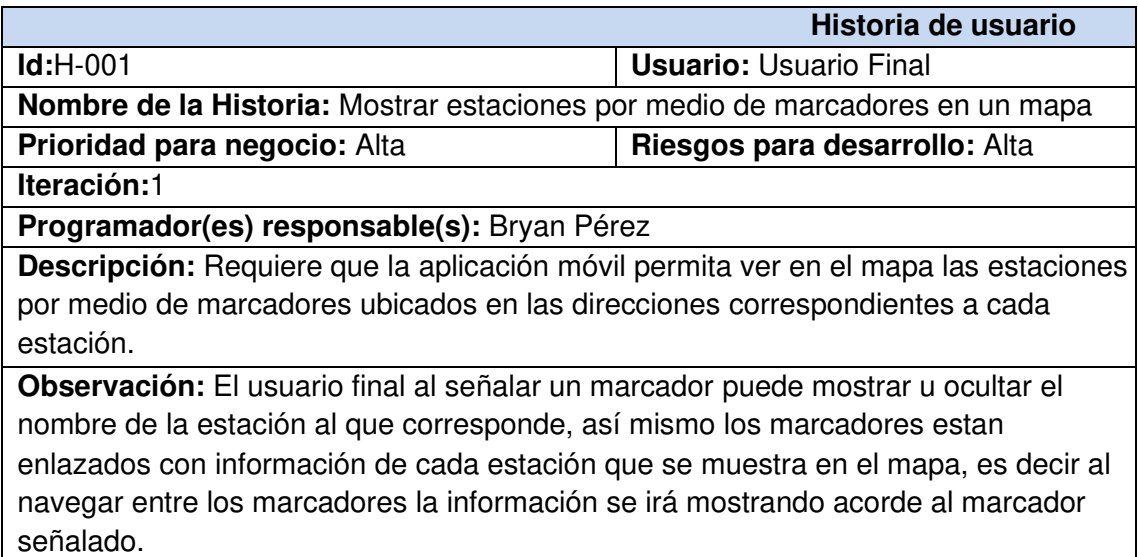

#### **Product Backlog**

En base a las Historias de Usuario, se establece el Product Backlog, que no es más que una lista de requerimientos, priorizada en función a las necesidades y objetivos del cliente [14]. Esta lista puede observarse en el Manual Técnico–Sección Product Backlog (pág. 12).

#### **Sprint Backlog**

A partir del Product Backlog, se establecen una serie de actividades con un periodo corto de tiempo, que conforman el Sprint Backlog, lo que permite fragmentar el proyecto en pequeños avances para así cumplir con los objetivos planteados [14]. La lista de actividades de cada Sprint puede observarse en el Manual Técnico–Sección Sprint Backlog (pág. 13 - 15).

#### <span id="page-15-0"></span>**2.2 Diseño de interfaces**

Establecidos los requerimientos del proyecto, se procede a la elaboración de los prototipos tanto para la aplicación móvil como para el sistema web, con el objetivo de tener una visión general y más acertada del producto final.

#### <span id="page-15-1"></span>**2.2.1 Herramienta utilizada para el diseño**

Para diseñar los mockups del proyecto se ha utilizado MockFlow en su versión online gratuita, herramienta que permite el prototipado y diseño de interfaces de usuario tanto para sitios web y aplicaciones móviles de forma rápida y eficiente [18].

#### <span id="page-16-0"></span>**2.2.2 Aplicación Móvil**

A continuación, las **[Fig. 1](#page-16-2)** y **[Fig.](#page-16-3) [2](#page-16-3)** muestran un ejemplo de las interfaces de la aplicación móvil. Los diseños restantes pueden observarse en el Manual Técnico– Sección Diseño de Interfaces (pág. 16 - 19).

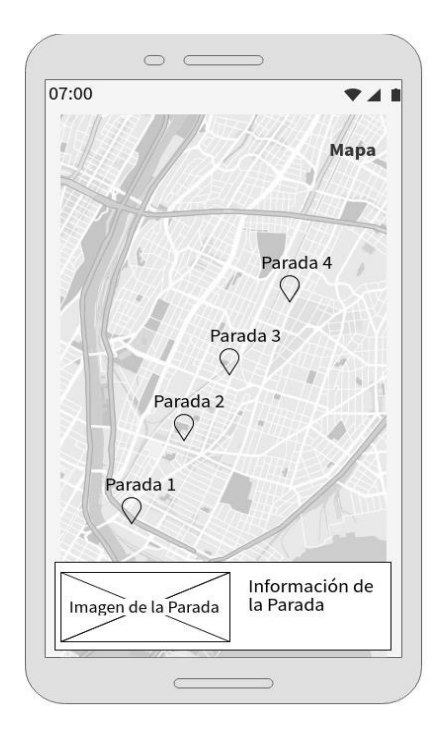

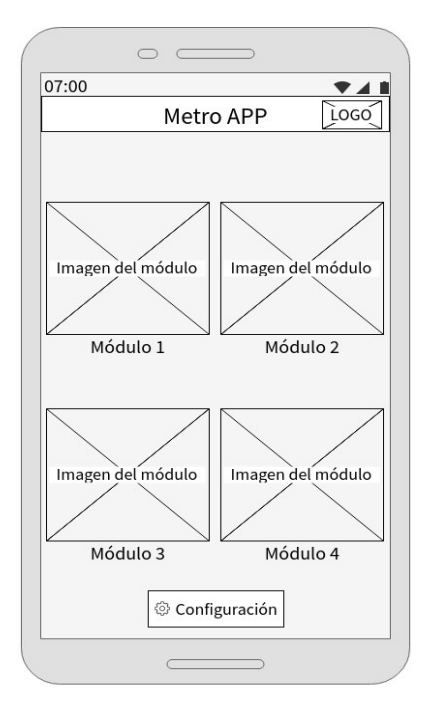

**Fig. 1**. Prototipo del Módulo Mapa **Fig. 2**. Prototipo del Menú

<span id="page-16-3"></span>

#### <span id="page-16-2"></span><span id="page-16-1"></span>**2.2.3 Sistema Web**

A continuación, las **[Fig. 3](#page-16-4)** y **[Fig. 4](#page-17-2)**, muestran un ejemplo de los prototipos de las interfaces del sistema web. Los diseños restantes pueden observarse en el Manual Técnico–Sección Prototipos de Interfaces (pág. 19 -26).

|   |           |           | $+$                                     |           |          |                          |                       |                       |                     |                              | $\times$ |
|---|-----------|-----------|-----------------------------------------|-----------|----------|--------------------------|-----------------------|-----------------------|---------------------|------------------------------|----------|
| ے |           |           |                                         |           |          |                          |                       |                       |                     | v                            | $\equiv$ |
|   | LOGO      |           |                                         |           |          |                          |                       |                       |                     | Nombre del usuario           |          |
|   |           |           |                                         |           |          | <b>Modulo Estaciones</b> |                       |                       |                     |                              |          |
|   | Nuevo     |           |                                         |           |          |                          |                       |                       |                     |                              |          |
|   | Nombre    | Dirección | Horario                                 | Intervalo | Posición |                          | Intervalo Integración | Editar                | Eliminar            | Integraciones                |          |
|   |           |           | Ouitumbe Condor Ñ 05:30 - 22 5 a 10 min |           | 12       | 5 a 10 min               | Si                    | 1                     | Ŵ                   | 凮                            |          |
|   | El recreo |           | El Recreo 05:30 - 22 5 a 10 min         |           | 12       | 5 a 10 min               | Si                    | 1                     | Ŵ                   | 囼                            |          |
|   |           |           | La magdaRodrigo d05:30 - 22 5 a 10 min  |           | 12       | 5 a 10 min               | <b>No</b>             | 11                    | Ŵ                   | 囼                            |          |
|   |           |           |                                         |           |          |                          |                       | $\ll$<br>$\mathbf{1}$ | $\overline{2}$<br>3 | 5<br>$\overline{4}$<br>$\gg$ |          |

<span id="page-16-4"></span>**Fig. 3**. Prototipo del Módulo Estaciones

| $+$                                          |       |                        |                       |                          |            | □                  | $\times$ |
|----------------------------------------------|-------|------------------------|-----------------------|--------------------------|------------|--------------------|----------|
|                                              |       |                        |                       |                          |            | $\mathcal{L}$      | $\equiv$ |
| LOGO                                         |       |                        |                       |                          |            | Nombre del usuario |          |
|                                              |       | <b>Modulo Noticias</b> |                       |                          |            |                    |          |
| Nuevo                                        |       |                        |                       |                          |            |                    |          |
| Título<br>Fecha<br>Contenido<br>Fuente       | Link  | Idioma                 | Imagen                | Editar                   | Eliminar   |                    |          |
| Llegan tre 12-01-2021 Legaron t El comerc    | http: | Español                | http:                 |                          | Ŵ          |                    |          |
| Estacion o., 13-01-2021 Estacion f El comerc | http: | Español                | http:                 | 1                        | Ŵ          |                    |          |
| Precio pa 17-01-2021 Cuanto cu El universo   | http: | Español                | http:                 | 1                        | Ŵ          |                    |          |
|                                              |       |                        | $\ll$<br>$\mathbf{1}$ | 3<br>2<br>$\overline{4}$ | 5<br>$\gg$ |                    |          |

**Fig. 4**. Prototipo del Módulo Noticias

## <span id="page-17-2"></span><span id="page-17-0"></span>**2.3 Diseño de la arquitectura**

Utilizar un patrón de arquitectura en el desarrollo de software permite un desarrollo modular, facilitando la implementación e integración de nuevas funcionalidades, así como también la detección de errores de forma temprana [19].

#### <span id="page-17-1"></span>**2.3.1 Patrón arquitectónico**

El patrón de arquitectura Modelo, Vista, Controlador (MVC) permite separar la interfaz de usuario, la lógica del negocio y los datos, estructurando el proyecto en tres componentes [19]:

**Modelo:** donde se encuentra la lógica del negocio, responsable de la gestión de los accesos a la información mediante peticiones que envía el controlador para la manipulación de los datos.

**Vista:** componente con el que interactúa el usuario, permite realizar solicitudes y mostrar el resultado de estas al usuario.

**Controlador:** componente que actúa como enlace entre el modelo y la vista, controla y gestiona la atención y procesamiento de las peticiones del usuario.

Se ha implementado el patrón MVC en el desarrollo de la aplicación móvil y sistema web ya que permite mantener organizado y escalable al proyecto.

### <span id="page-18-0"></span>**2.3.2 Aplicación Móvil**

A continuación, la **[Fig. 5](#page-18-2)** muestra las herramientas y el patrón de arquitectura que se ha implementado para la aplicación móvil.

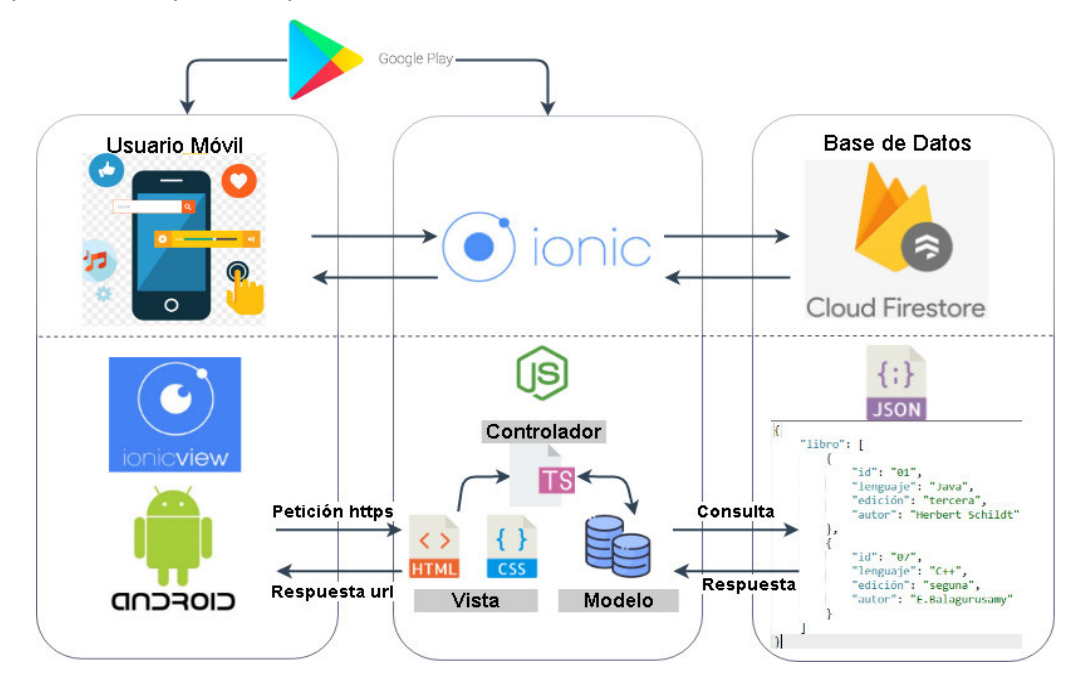

**Fig. 5**. Arquitectura de la Aplicación Móvil

### <span id="page-18-2"></span><span id="page-18-1"></span>**2.3.3 Sistema Web**

A continuación, la **[Fig. 6](#page-18-3)** muestra las herramientas y el patrón de arquitectura que se ha implementado para el sistema web.

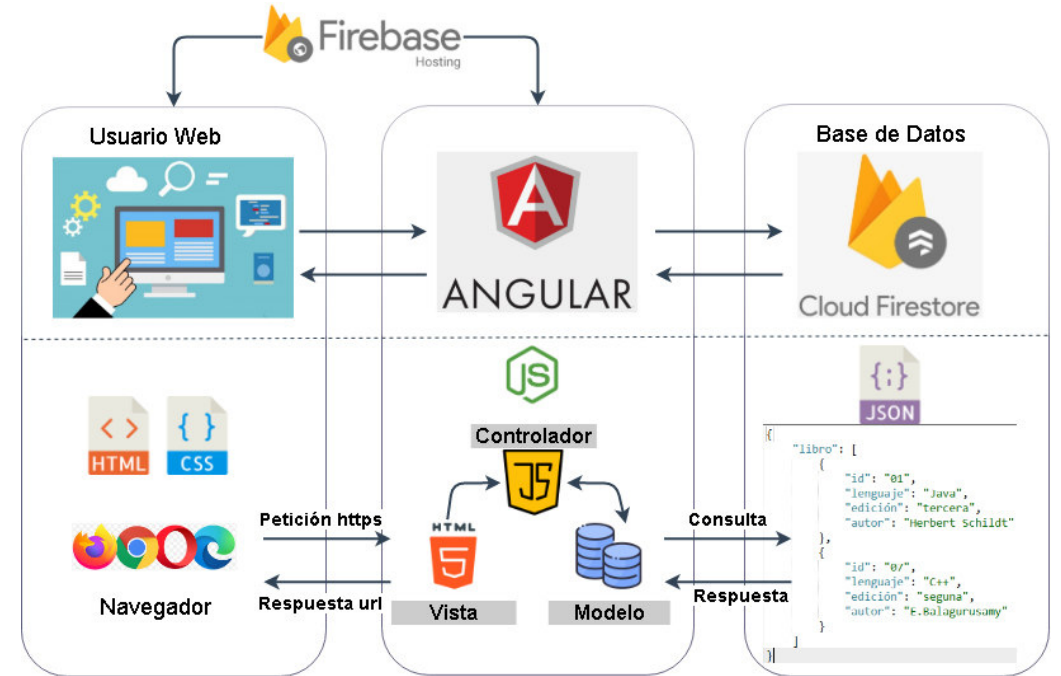

<span id="page-18-3"></span>**Fig. 6.** Arquitectura del Sistema Web

## <span id="page-19-0"></span>**2.4 Herramientas de desarrollo**

Teniendo en claro los requerimientos y diseñadas tanto las interfaces como la arquitectura, a continuación, se describen las herramientas y librerías que se han utilizado en la implementación de la Aplicación Móvil y el Sistema Web.

La **[TABLA III](#page-19-1)** detalla las herramientas utilizadas en el desarrollo del proyecto junto con una justificación del porqué de la elección y aporte al proyecto.

<span id="page-19-1"></span>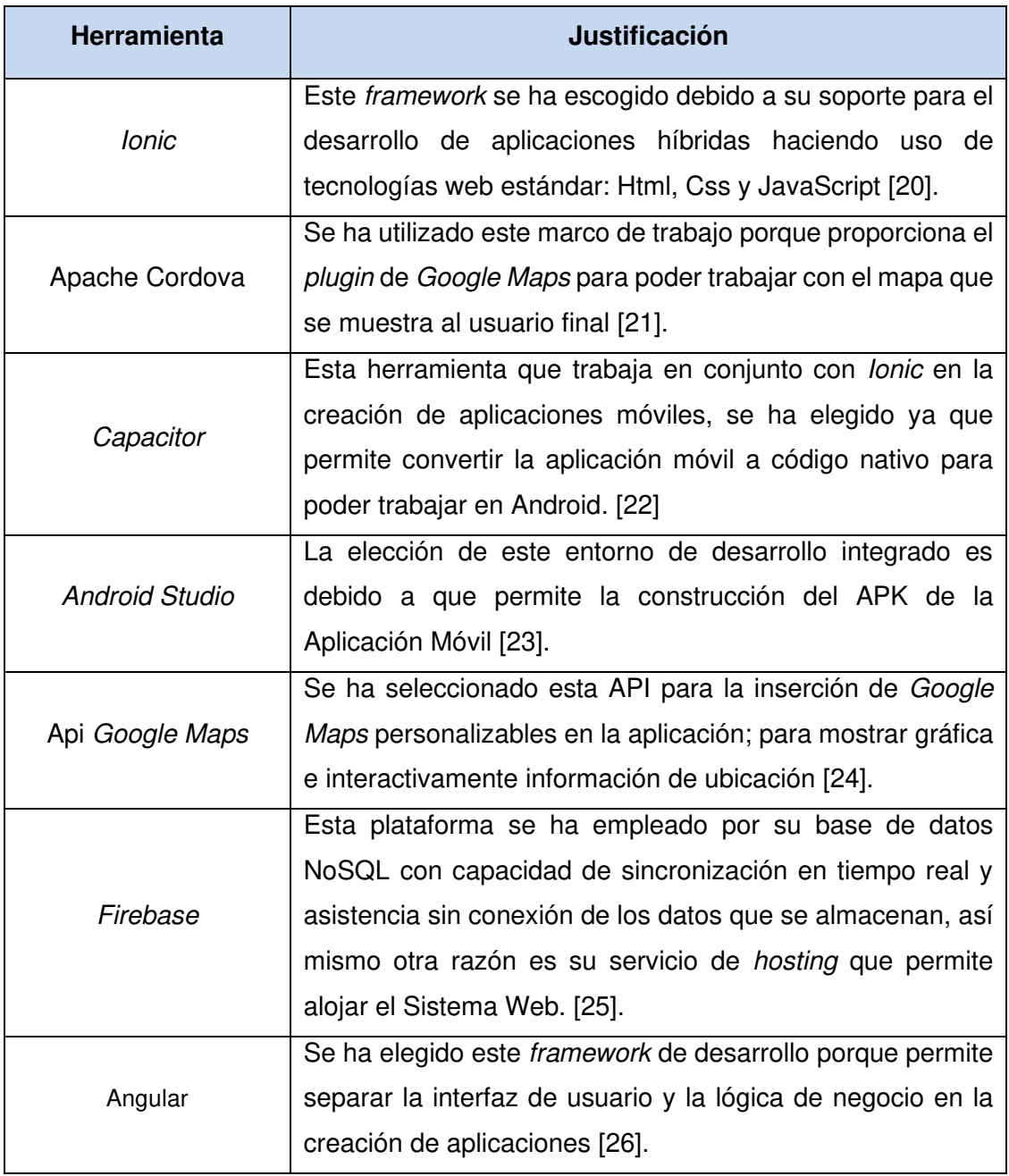

**TABLA III:** Herramientas para el desarrollo de la aplicación móvil y web

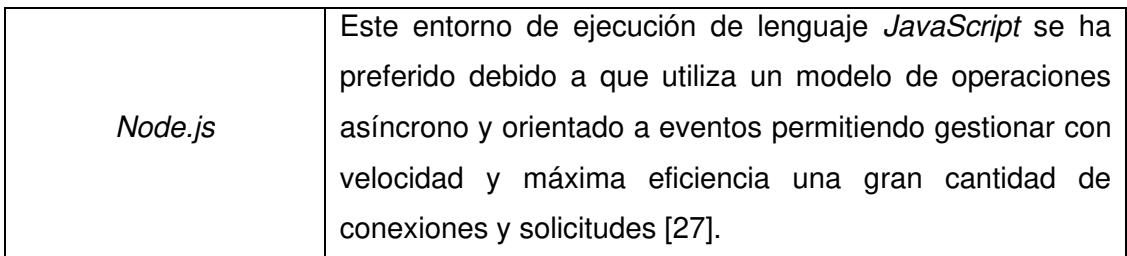

#### <span id="page-20-0"></span>**2.4.1 Librerías**

La **[TABLA IV](#page-20-1)** detalla las librerías utilizadas en el desarrollo del proyecto junto con una justificación del porqué de la elección y aporte al proyecto.

<span id="page-20-1"></span>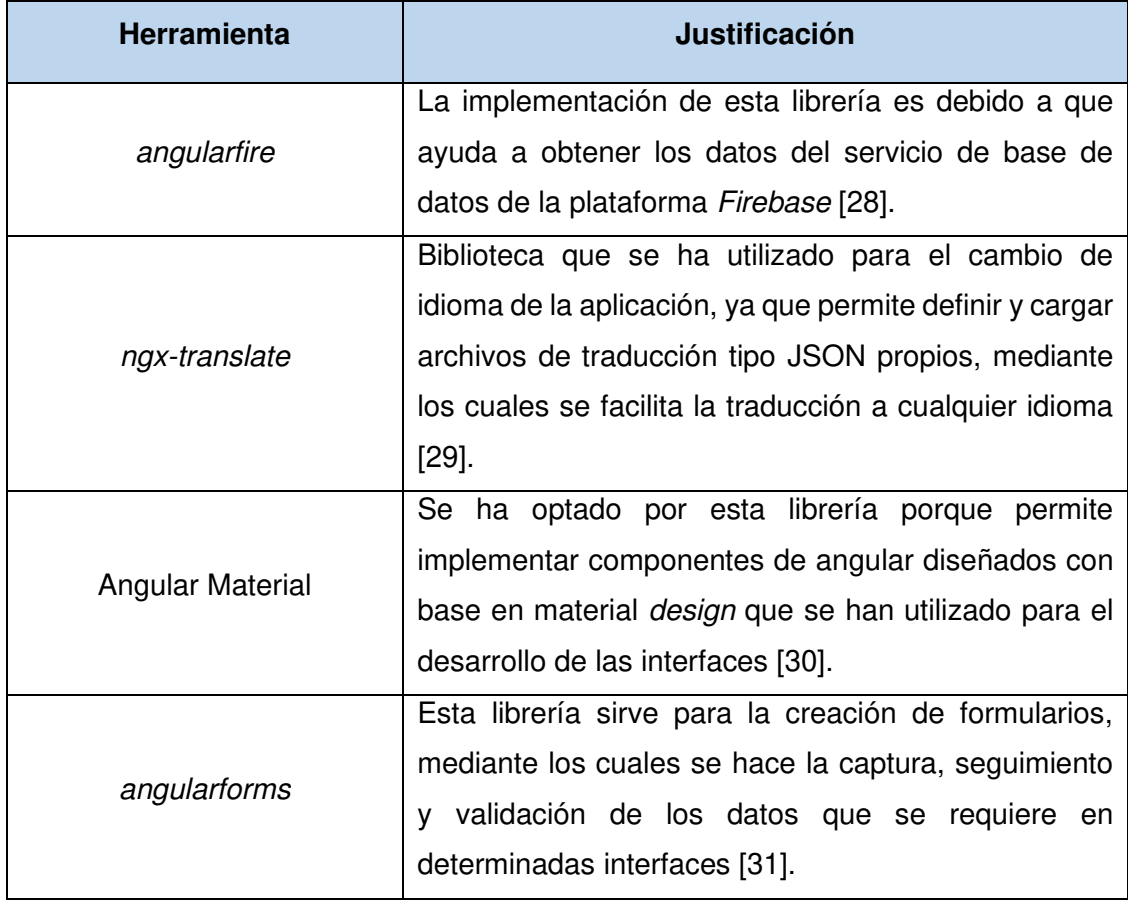

**TABLA IV:** Librerías Para el Desarrollo de la Aplicación Móvil y del Sistema Web

## <span id="page-21-0"></span>**3 RESULTADOS Y DISCUSIÓN**

En esta sección se detalla las tareas definidas en cada Sprint, así como los resultados conseguidos del desarrollo de estas tareas.

## <span id="page-21-1"></span>**3.1 Sprint 0. Configuración del ambiente de desarrollo**

De acuerdo con el Sprint Backlog, en este Sprint se realizan las tareas para establecer el entorno de desarrollo, teniendo para ello las siguientes actividades:

- Creación de la base de datos.
- Creación del proyecto.
- Usuarios.

#### <span id="page-21-2"></span>**3.1.1 Creación de la base de datos**

Se ha utilizado una base de datos no relacional basada en documentos, esta permite almacenar los datos mediante una estructura JSON. A continuación, la **[Fig. 7](#page-21-3)** indica la estructura de la base de datos.

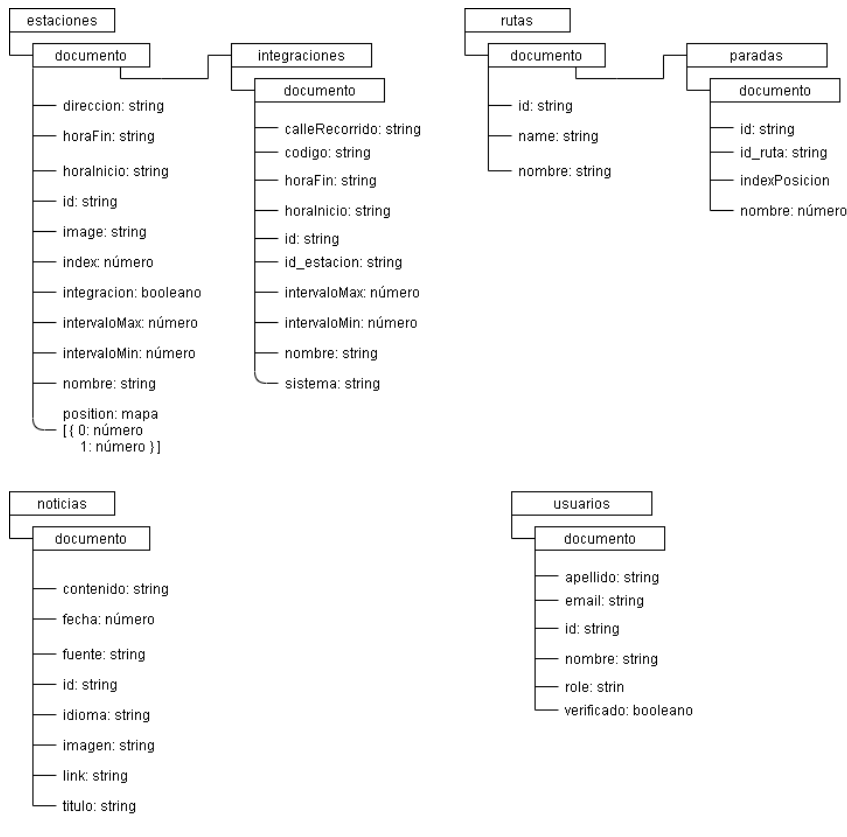

<span id="page-21-3"></span>**Fig. 7**. Diseño de base de datos

#### <span id="page-22-0"></span>**3.1.2 Creación del proyecto**

Para la creación de la Aplicación Móvil se ha utilizado *Ionic 5*, para lo cual se han realizado lo siguiente:

- Instalación de Node.is, obtenido desde su sitio web oficial.
- Instalación del gestor de dependencias Npm.
- Instalación de Cordova ejecutando en el CMD el comando: npm install -g cordova.
- Instalación de Ionic CLI ejecutando en el CMD el comando: npm install -g Ionic.
- Creación de la aplicación Ionic con la instalación Ionic CLI ejecutando en el CMD el comando: ionic start "Nombre de la Aplicación" "plantilla (blank, tabs, sidemenu)".
- Verificación de correcta creación de la aplicación ejecutando en el CMD el comando: ionic serve.

La **[Fig. 8](#page-22-1)** muestra la estructura de la Aplicación Móvil, compuesta por diversos directorios y archivos; conteniendo la carpeta src que es el directorio principal, donde se encuentra la funcionalidad de la Aplicación Móvil con elementos como: módulos, componentes, servicios y archivos adicionales de imágenes.

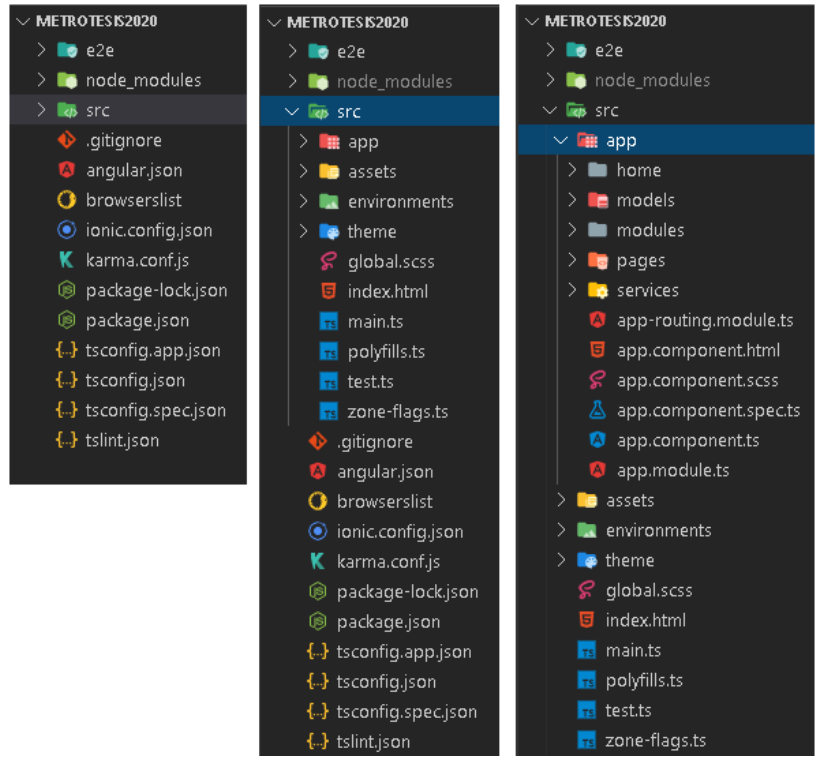

<span id="page-22-1"></span>**Fig. 8**. Estructura del Proyecto Aplicación Móvil

Para la creación del Sistema Web se ha utilizado Angular, para lo cual se han realizado lo siguiente:

- Instalación de Angular ejecutando en el CMD el comando: npm install -g @angular/cli.
- Creación del proyecto Angular con la instalación Ionic CLI ejecutando en el CMD el comando: ng new "Nombre de la Aplicación".
- Verificación de correcta creación de la aplicación ejecutando en el CMD el comando: ng serve.

La **[Fig. 9](#page-23-0)** presenta la estructura del Sistema Web, compuesta por diversos directorios y archivos; conteniendo la carpeta src que es directorio principal, donde se encuentra la funcionalidad del Sistema Web con elementos como: módulos, componentes, servicios y archivos adicionales de imágenes.

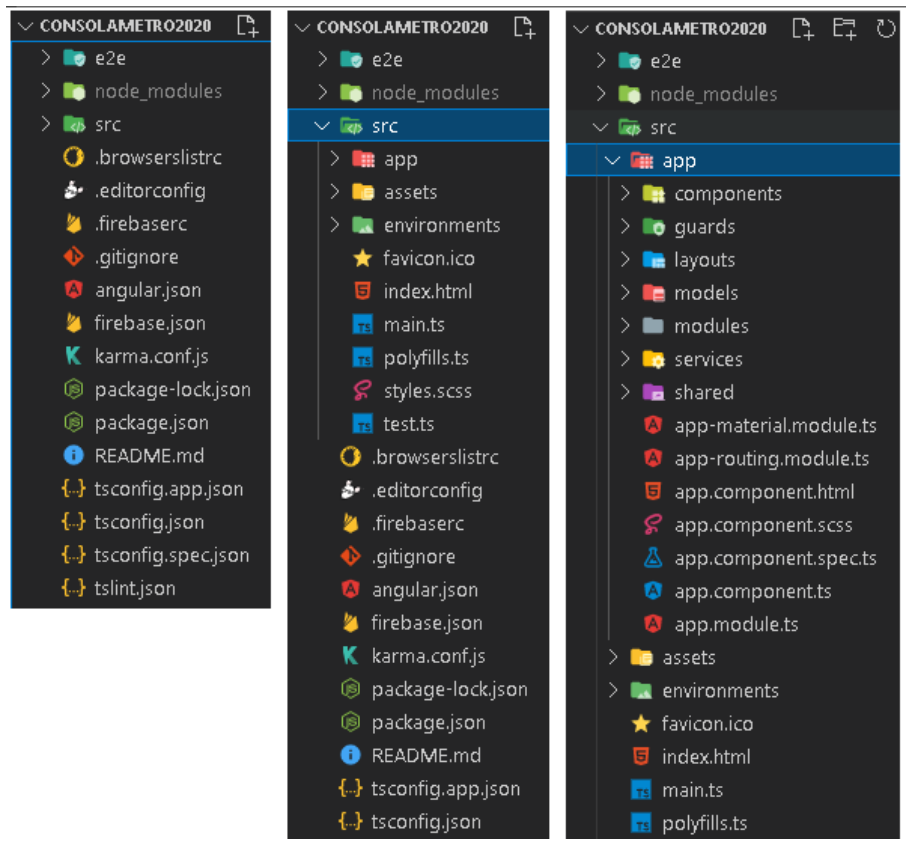

<span id="page-23-0"></span>**Fig. 9**. Estructura del Proyecto Sistema Web

#### <span id="page-24-0"></span>**3.1.3 Usuarios**

A continuación, se describe como interactúan los usuarios con la Aplicación Móvil y el Sistema Web en base a su rol y permisos, indicando que acciones puede efectuar cada usuario.

#### **Rol usuario de transporte público:**

El usuario con rol usuario de transporte público a través de la Aplicación Móvil puede realizar las siguientes acciones:

- Visualizar en un mapa con marcadores que indiquen las estaciones e información de cada estación.
- Visualizar las estaciones con su información detallada y buscar dentro este listado una parada específica.
- Visualizar las conexiones de cada parada con integración.
- Visualizar información detallada de cada una de las conexiones de las paradas con integración.
- Visualizar las rutas del Metro de Quito e información detallada de la ruta.
- Visualizar noticias de actualidad referentes al Metro de Quito.
- Cambiar el idioma de la aplicación.

A continuación, la **[Fig. 10](#page-24-1)** muestra el caso de uso del usuario de transporte público que explica de forma gráfica las acciones que puede efectuar.

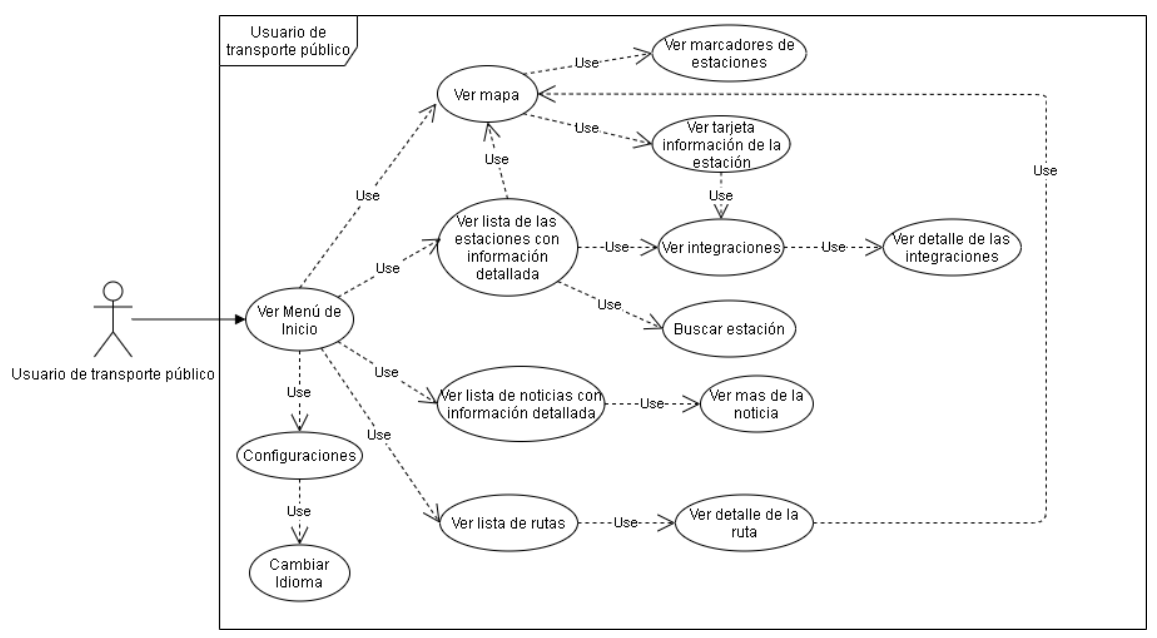

<span id="page-24-1"></span>**Fig. 10**. Caso de Uso Usuario de Transporte Público

#### **Rol Administrador:**

El usuario definido con rol administrador a través el Sistema Web puede realizar las siguientes acciones:

- Registrar, visualizar, actualizar y eliminar estaciones.
- Registrar, visualizar, actualizar y eliminar rutas.
- Registrar, visualizar, actualizar y eliminar noticias.

A continuación, la **[Fig. 11](#page-25-1)** muestra el caso de uso del administrador que explica de forma gráfica las acciones que puede efectuar.

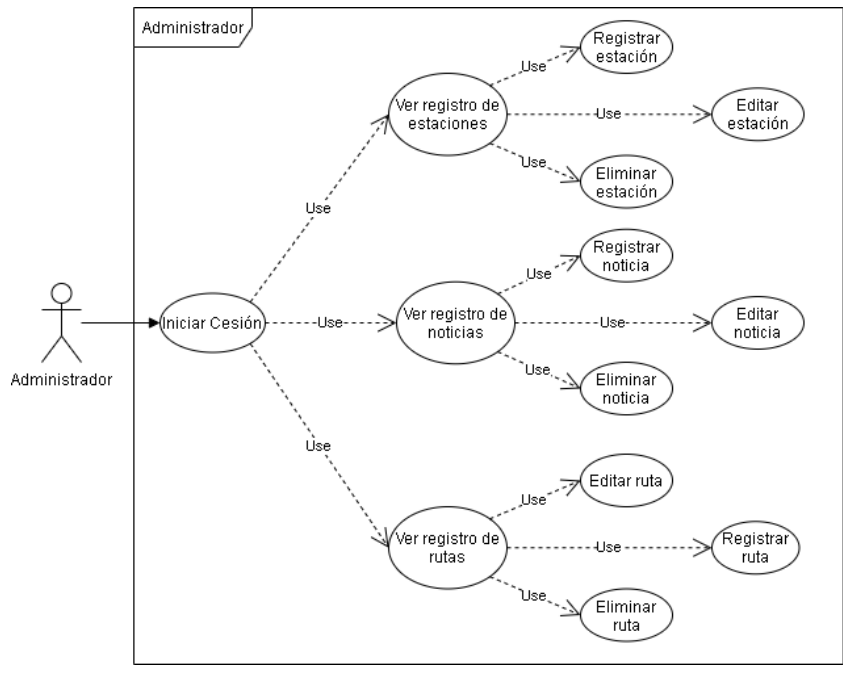

**Fig. 11**. Caso de Uso Administrador

## <span id="page-25-1"></span><span id="page-25-0"></span>**3.2 Sprint 1. Mapa, Estaciones y Rutas**

De acuerdo con el Sprint Backlog, en este Sprint se realizan las tareas para implementar el mapa, estaciones y rutas, teniendo para ello las siguientes actividades:

- Visualizar marcadores en mapa interactivo.
- Visualizar información de estaciones en mapa interactivo.
- Visualizar rutas del Metro de Quito.
- Visualizar estaciones del Metro de Quito.
- Búsqueda de estación.

#### <span id="page-26-0"></span>**3.2.1 Visualizar marcadores en mapa interactivo**

La **[Fig. 12](#page-26-1)** muestra el mapa con marcadores indicando cada una de las estaciones en sus respectivas direcciones o ubicaciones. El usuario de transporte público puede desplazarse y seleccionar entre los marcadores; al señalar un marcador puede observar el nombre de la estación.

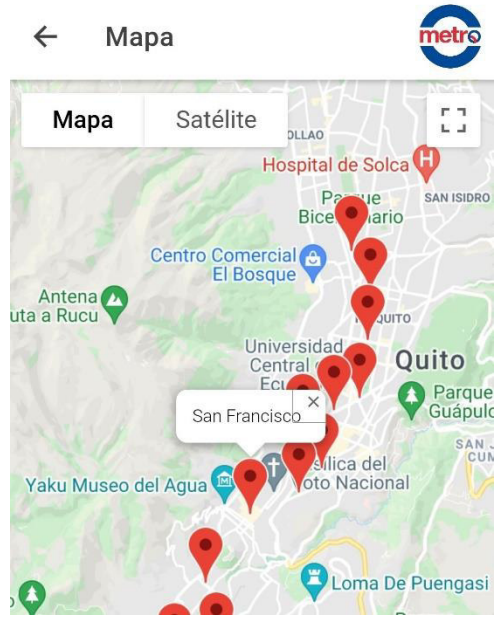

**Fig. 12**. Visualizar Marcadores de Estaciones en Mapa

<span id="page-26-1"></span>Así también, el usuario de transporte público puede visualizar calles y lugares; alejando, acercando y desplazando el mapa como se puede observar en la **[Fig. 13](#page-26-2)**. En el Manual de Usuario se puede apreciar detalladamente esta funcionalidad.

<span id="page-26-2"></span>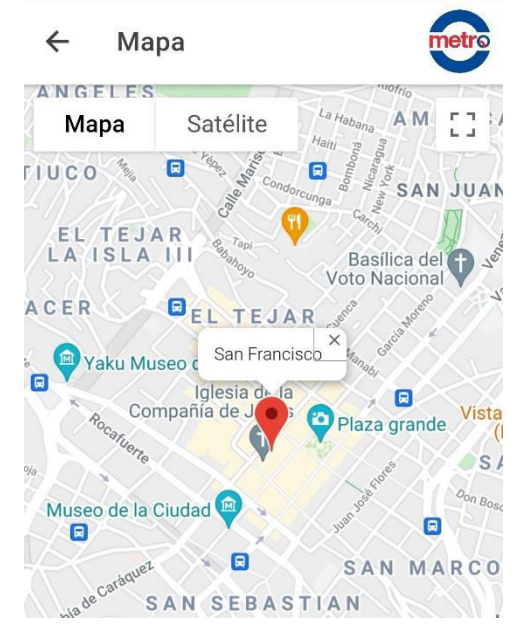

**Fig. 13**.Desplazar, Alejar y Acercar Mapa

#### <span id="page-27-0"></span>**3.2.2 Visualizar información de estaciones en mapa interactivo**

La **Fig. 14** muestra el mapa; donde la parte inferior presenta tarjetas de información de las estaciones con: nombre, imágenes, dirección, horario de servicio, intervalo entre cada tren y enlace a los sistemas integrados en caso de ser una estación con integración.

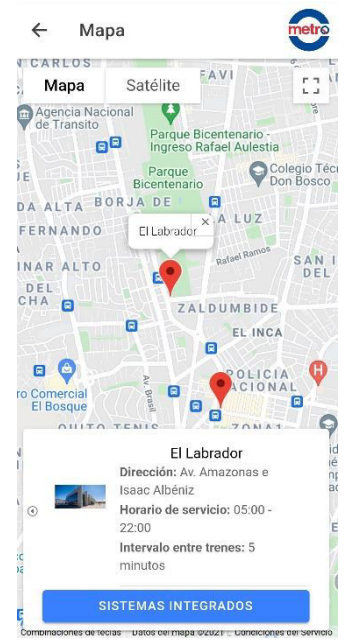

**Fig. 14.** Visualizar Información de Estaciones en Mapa

El usuario puede interactuar con las tarjetas de información desplazándose entre cada una de ellas, a su vez de acuerdo con la tarjeta de la estación en que se encuentre, se señala el marcador correspondiente a esa estación en el mapa, como se puede observar en la **[Fig. 15](#page-27-1)**. En el Manual de Usuario se puede apreciar detalladamente esta funcionalidad.

<span id="page-27-1"></span>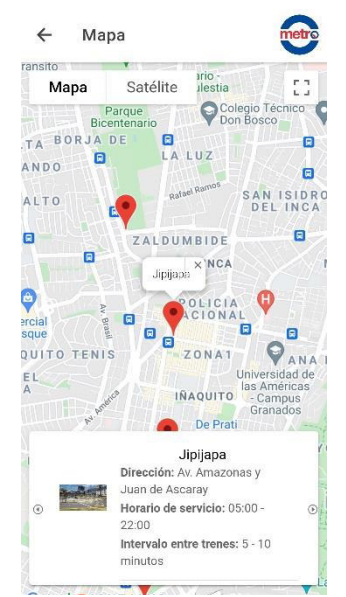

**Fig. 15**. Navegar entre Tarjetas de Información

#### <span id="page-28-0"></span>**3.2.3 Visualizar rutas del Metro de Quito**

La **[Fig. 16](#page-28-2)** muestra las rutas del Metro de Quito. En esta sección el usuario puede visualizar la lista de las rutas con sus sentidos de circulación.

<span id="page-28-2"></span>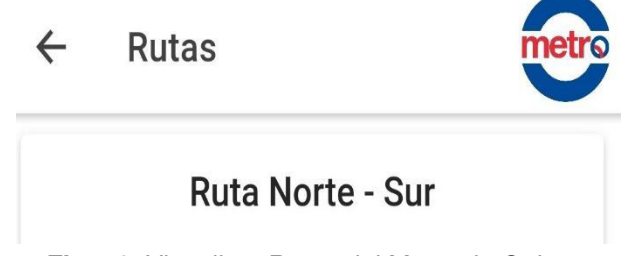

**Fig. 16**. Visualizar Rutas del Metro de Quito

Seleccionando la ruta se presenta el detalle de las estaciones que la conforman, así mismo al señalar cualquiera de las estaciones de la ruta se puede navegar hacia la vista del mapa que tiene indicado el marcador y tarjeta de información correspondiente a la estación, como se puede observar en la **[Fig. 17](#page-28-3)**. En el Manual de Usuario se puede apreciar detalladamente esta funcionalidad.

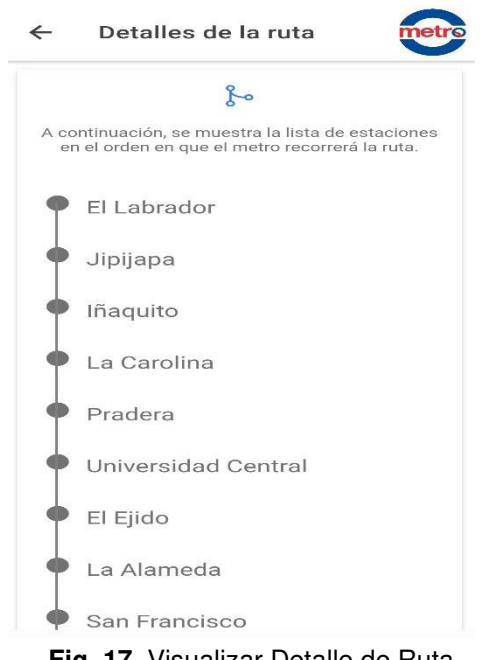

**Fig. 17**. Visualizar Detalle de Ruta

#### <span id="page-28-3"></span><span id="page-28-1"></span>**3.2.4 Visualizar estaciones del Metro de Quito**

El usuario puede ver una lista de las estaciones del Metro de Quito con información de cada estación: nombre, imagen, ubicación en mapa, dirección, horario de servicio, intervalo entre trenes y sistemas integrados en caso de ser estación con integración como se puede observar en la **Fig. 18**.

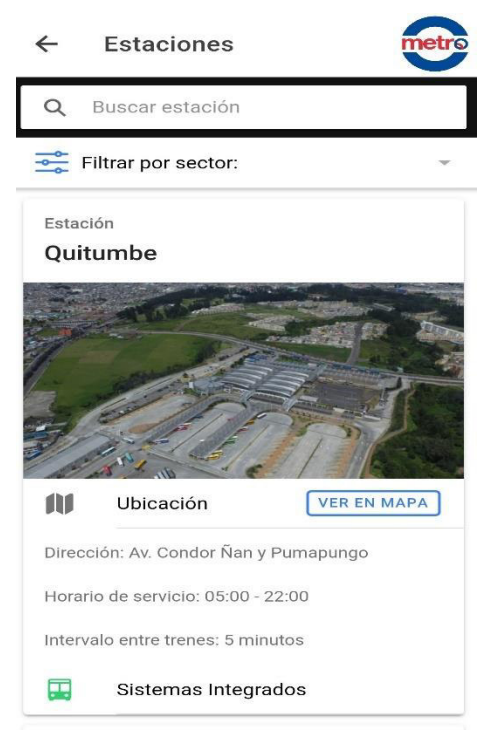

**Fig. 18**. Visualizar Lista de Estaciones

Así mismo, al seleccionar la opción ver en mapa se puede navegar hacia la vista del mapa que tiene señalado el marcador y tarjeta de información correspondiente a la estación, como se muestra en la **Fig. 19**. En el Manual de Usuario se puede apreciar detalladamente esta funcionalidad.

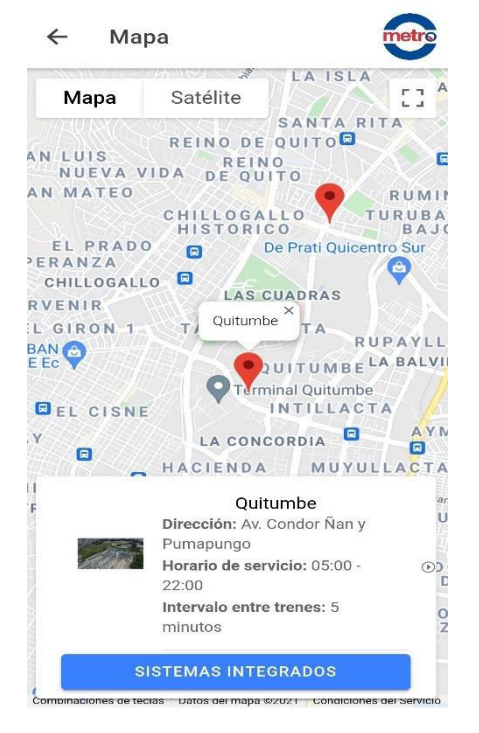

**Fig. 19**. Opción Ver en Mapa

#### <span id="page-30-0"></span>**3.2.5 Búsqueda de estación**

La **[Fig. 20](#page-30-3)** muestra la barra de búsqueda para la lista de estaciones del Metro de Quito, en ella el usuario puede buscar una determinada estación escribiendo el nombre de la estación. En el Manual de Usuario se puede apreciar detalladamente esta funcionalidad.

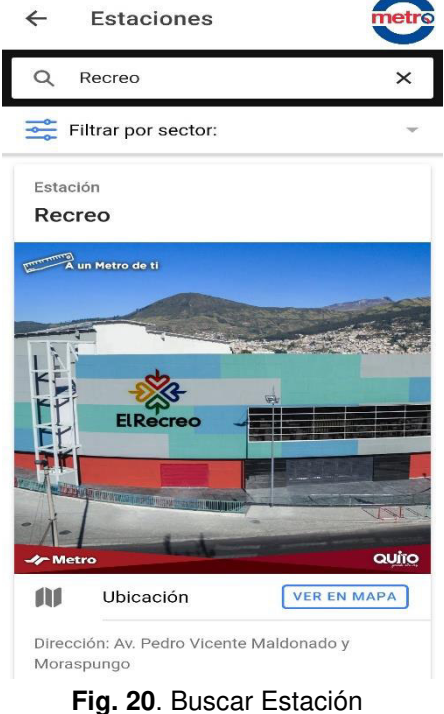

## <span id="page-30-3"></span><span id="page-30-1"></span>**3.3 Sprint 2. Integraciones, Noticias, Menú e Idioma**

De acuerdo con el Sprint Backlog, en este Sprint se realizan las tareas para las secciones de integraciones, noticias, menú e idioma, teniendo para ello las siguientes actividades:

- Visualizar conexiones de estación con integración.
- Visualizar noticias del Metro de Quito
- Visualizar menú de inicio.
- Cambiar de idioma.

#### <span id="page-30-2"></span>**3.3.1 Visualizar conexiones de estación con integración**

El usuario puede ver una lista de las integraciones que corresponden a la estación con integración; cada conexión con información de: código, nombre y calle principal de recorrido como se puede observar en la **Fig. 21**.

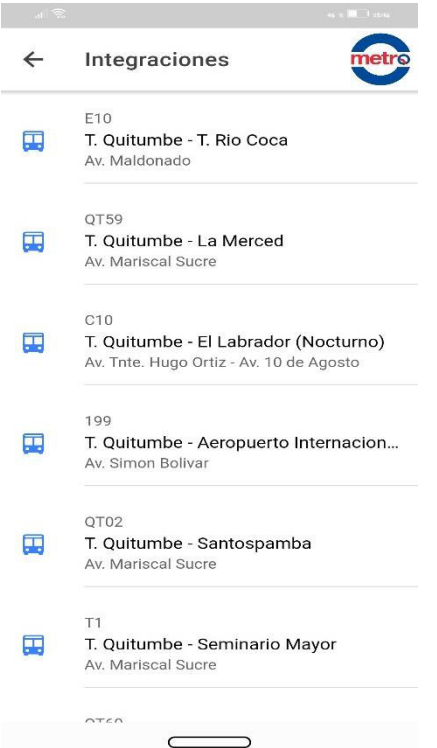

**Fig. 21**. Visualizar Lista de Integraciones

Seleccionando un integrado se despliega su información detallada: nombre, código, sistema de transporte al que pertenece, ruta, horario de servicio e intervalo entre cada unidad como se puede observar en la **Fig. 22**. En el Manual de Usuario se puede apreciar detalladamente esta funcionalidad.

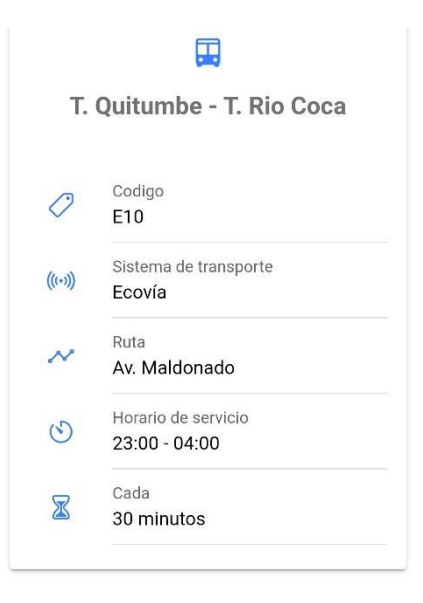

**Fig. 22**. Detalles de la integración

#### <span id="page-32-0"></span>**3.3.2 Visualizar noticias del Metro de Quito**

El usuario puede visualizar una lista de noticias relacionadas con el Metro de Quito, cada noticia con los elementos siguientes: título, imagen, contenido, fuente y enlace para ver más acerca de la noticia, como se puede observar en la **[Fig. 23](#page-32-1)**.

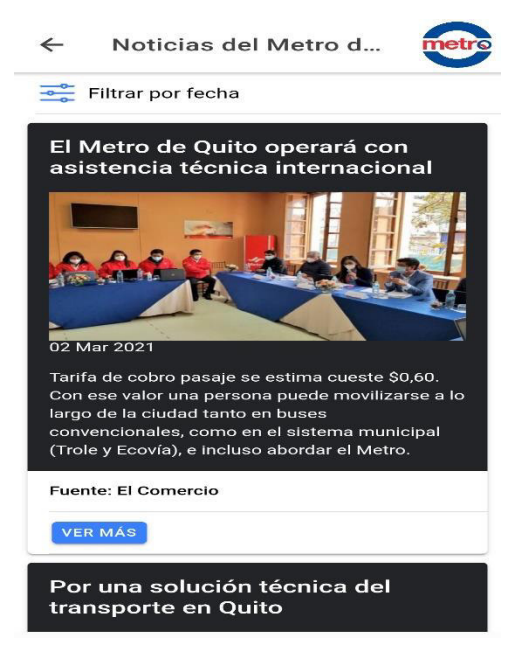

**Fig. 23**. Visualizar Noticias del Metro de Quito

Al elegir la opción ver más que se encuentra en la parte final de cada noticia se redirige al navegador donde se carga y visualiza la publicación de origen de la noticia como se puede observar en la **[Fig. 24](#page-32-2)**. En el Manual de Usuario se puede apreciar detalladamente esta funcionalidad.

<span id="page-32-2"></span><span id="page-32-1"></span>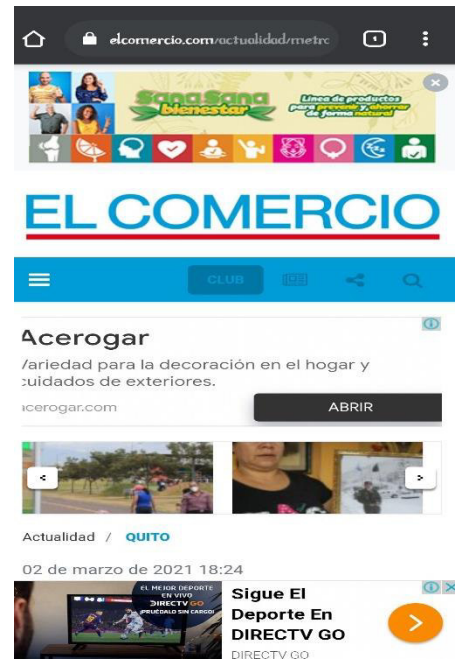

**Fig. 24**. Opción Ver Más de la Noticia

#### <span id="page-33-0"></span>**3.3.3 Visualizar menú de inicio**

El usuario puede visualizar un menú en la página de inicio de la aplicación conformado por los módulos: estaciones, rutas, mapa y noticias como se puede observar en la **[Fig.](#page-33-2)  [25](#page-33-2)** al seleccionar un módulo determinado puede acceder al mismo. En el Manual de Usuario se puede apreciar detalladamente esta funcionalidad.

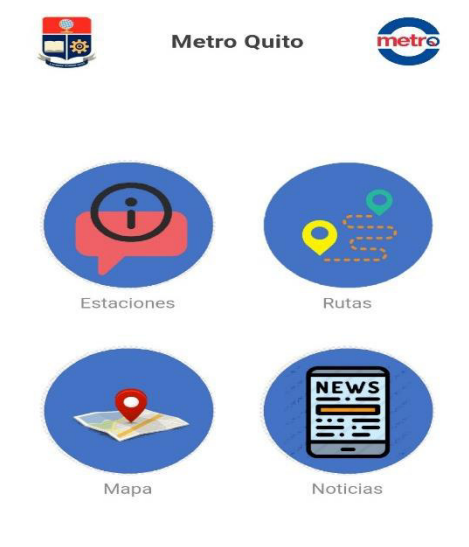

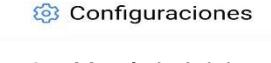

<span id="page-33-2"></span>**Fig. 25**. Menú de Inicio

#### <span id="page-33-1"></span>**3.3.4 Cambiar de idioma**

El usuario puede cambiar el idioma de la aplicación por medio la opción de configuraciones ubicada en la parte inferior de la página de inicio de la aplicación; al seleccionar la opción configuraciones se muestra una interfaz donde se tiene la configuración de seleccionar idioma, que además indica el idioma establecido como se puede observar en la **[Fig. 26](#page-33-3)**.

<span id="page-33-3"></span>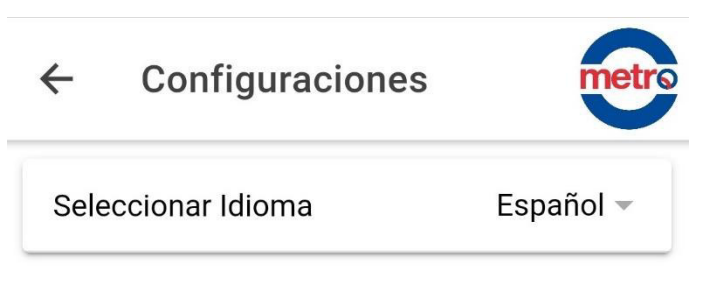

**Fig. 26**. Opción Seleccionar Idioma

Al seleccionar el idioma se despliega una ventana con los idiomas español e inglés que se pueden escoger para establecer el mismo en la aplicación como se puede observar en la **[Fig. 27](#page-34-2)**.Una vez elegido el idioma se puede observar toda la aplicación en el idioma seleccionado como se puede ver en la **[Fig. 28](#page-34-3)**. En el Manual de Usuario se puede apreciar detalladamente esta funcionalidad.

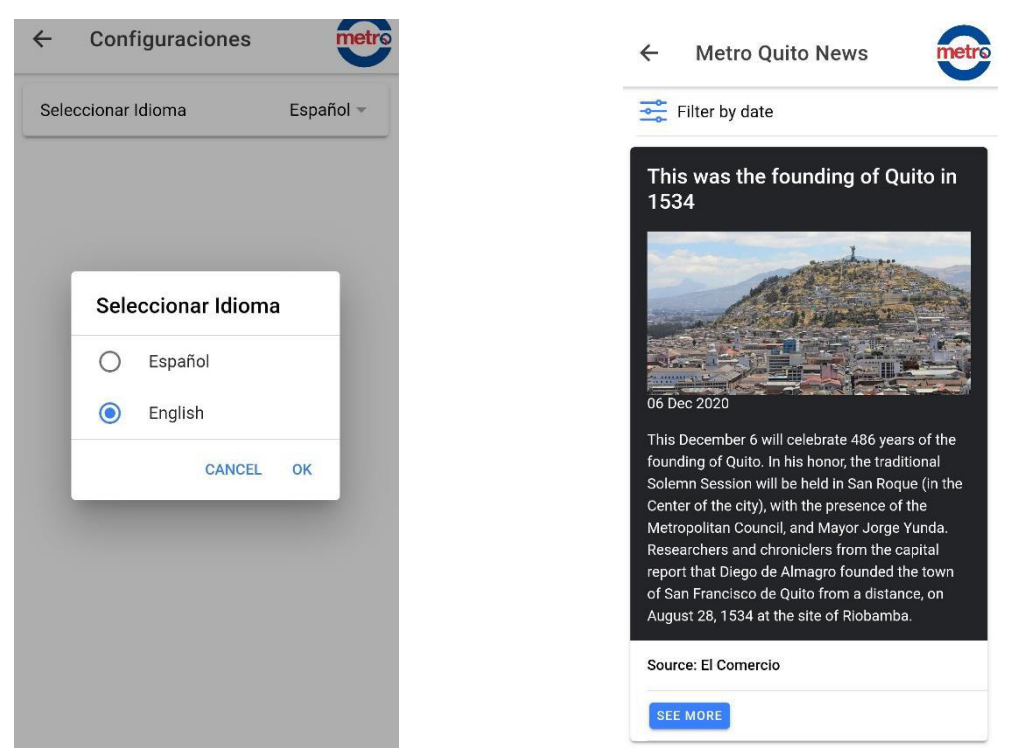

<span id="page-34-3"></span><span id="page-34-2"></span>**Fig. 27**. Opciones de Idioma **Fig. 28**. Aplicación en Idioma Inglés

## <span id="page-34-0"></span>**3.4 Sprint 3. Inicio de sesión, estaciones e integraciones (Sistema Web)**

De acuerdo con el Sprint Backlog, en este Sprint se realizan las tareas para las secciones de inicio de sesión, el módulo estaciones e integraciones, teniendo para ello las siguientes actividades:

- Inicio de sesión.
- Registro, actualización y eliminación de estaciones.
- Registro, actualización y eliminación de integraciones.

### <span id="page-34-1"></span>**3.4.1 Inicio de sesión**

El administrador para acceder al Sistema Web debe ingresar el correo electrónico y la contraseña proporcionados por el desarrollador, en caso de que alguno de los datos no se ingrese o sea incorrecto el Sistema Web indica que el usuario o contraseña son inválidos como se puede observar en la **Fig. 30**. Al contrario, si los datos son correctos

se accede a la página de inicio como se puede observar en la **Fig. 29**. En el Manual de Usuario se puede apreciar detalladamente esta funcionalidad.

|                     |                                        | Estaciones      |                     |          |             |        |          |               |  |
|---------------------|----------------------------------------|-----------------|---------------------|----------|-------------|--------|----------|---------------|--|
| Agregar estación    |                                        |                 |                     |          |             |        |          |               |  |
| Nombre              | Dirección                              | Horario         | Intervalo (minutos) | Posición | Integración | Editar | Eliminar | Integraciones |  |
| El Labrador         | Av. Amazonas e Isaac Albéniz           | $05:00 - 22:00$ | $5 - 10$            | 14       | Si          |        | î        | 疆             |  |
| Jipijapa            | Av. Amazonas y Juan de Ascaray         | $05:00 - 22:00$ | $5 - 10$            | 13       | No          | v      | n        | 撫             |  |
| Iñaquito            | Av. Naciones Unidas y Japón            | $05:00 - 22:00$ | $5 - 10$            | 12       | No          |        | î        | 珊             |  |
| La Carolina         | Av. Eloy Alfaro y Av. de la República  | $05:00 - 22:00$ | $5 - 10$            | 11       | No          |        | î        | 僵             |  |
| Pradera             | Av. Eloy Alfaro e Inglaterra           | $05:00 - 22:00$ | $5 - 10$            | 10       | No          |        | ñ        | 僵             |  |
| Universidad Central | Av. América y Fray Antonio de Marchena | $05:00 - 22:00$ | $5 - 10$            | 9        | No          | z.     | î        | 僵             |  |
| El Ejido            | Av. Patria y Av. 6 de Diciembre        | $05:00 - 22:00$ | $5 - 10$            | 8        | No          | ∕      | î        | 橿             |  |

**Fig. 29**. Inicio de Sesión Correcto

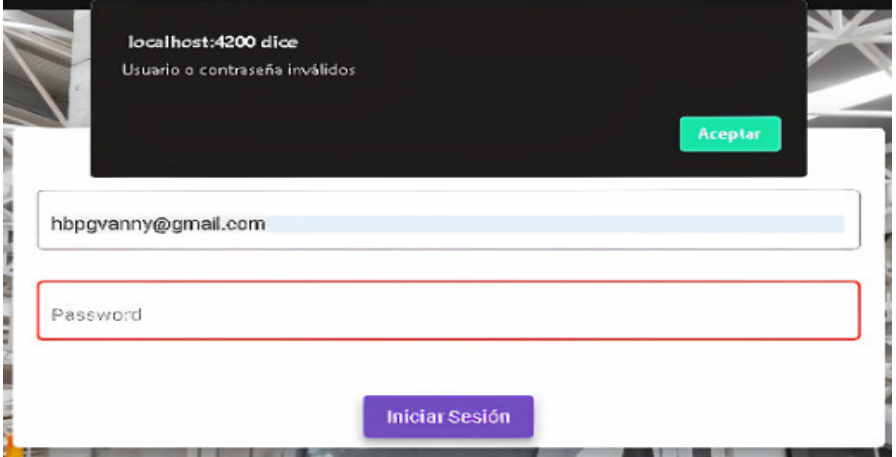

**Fig. 30**. Inicio de Sesión Incorrecto

## <span id="page-35-0"></span>**3.4.2 Registro, actualización y eliminación de estaciones**

El administrador puede registrar una nueva estación por medio de un formulario que requiere los datos: nombre, dirección, hora de apertura y cierre, intervalo de salida entre trenes mínimo y máximo, posición de la estación dentro de la ruta, URL de la imagen, si tiene integraciones, latitud y longitud, como se puede observar en la **Fig. 31**.

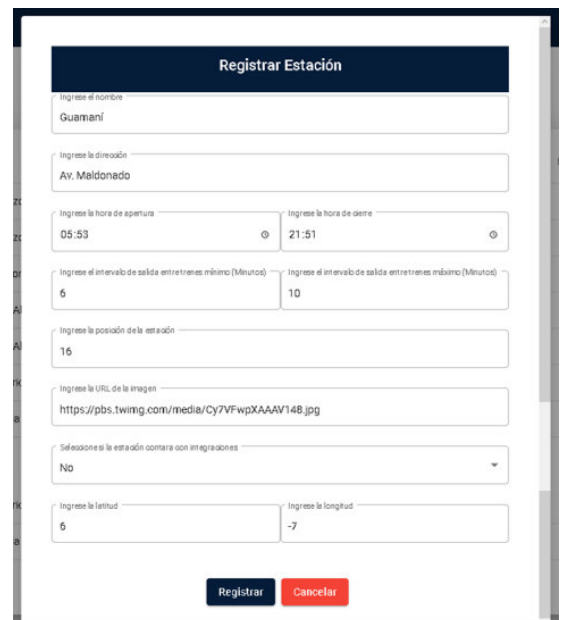

**Fig. 31**. Registrar Nueva Estación

Las estaciones registradas se pueden visualizar en una tabla como se muestra en la **Fig. 32**.

|                     |                                        | Estaciones      |                     |                   |                          |               |          |                                                |
|---------------------|----------------------------------------|-----------------|---------------------|-------------------|--------------------------|---------------|----------|------------------------------------------------|
| Agregar estación    |                                        |                 |                     |                   |                          |               |          |                                                |
| Nombre              | Dirección                              | Horario         | Intervalo (minutos) | Posición          | Integración              | Editar        | Eliminar | Integraciones                                  |
| Guamani             | Av. Maldonado                          | 05:53 - 21:51   | $6 - 10$            | 16                | No                       | ୵             |          | 僵                                              |
| El Labrador         | Av. Amazonas e Isaac Albéniz           | $05:00 - 22:00$ | $5 - 10$            | 14                | Si                       |               | 音        | 廣                                              |
| Jipijapa            | Av. Amazonas y Juan de Ascaray         | $05:00 - 22:00$ | $5 - 10$            | 13                | No                       |               | ٠        | 廣                                              |
| Iñaquito            | Av. Naciones Unidas y Japón            | $05:00 - 22:00$ | $5 - 10$            | 12                | No                       |               | n        | 廣                                              |
| La Carolina         | Av. Eloy Alfaro y Av. de la República  | $05:00 - 22:00$ | $5 - 10$            | 11                | No                       |               | n        | 廣                                              |
| Pradera             | Av. Eloy Alfaro e Inglaterra           | $05:00 - 22:00$ | $5 - 10$            | 10                | No                       |               | ٠        | 廣                                              |
| Universidad Central | Av. América y Fray Antonio de Marchena | $05:00 - 22:00$ | $5 - 10$            | 9                 | No                       | ∕             | n        | 廣                                              |
|                     |                                        |                 |                     | Items per page: 7 | $\overline{\phantom{a}}$ | $1 - 7$ of 16 |          | $\mathbf{R}$<br>>1<br>$\prec$<br>$\mathcal{E}$ |

**Fig. 32**. Visualizar Estaciones Registradas

En cada uno de los registros de estaciones, en la parte derecha se encuentra la opción de editar, que despliega un formulario con la información de la estación para actualizar sus datos, este procedimiento puede guardarse o cancelarse y se emplea para todos los registros como se puede observar en la **Fig. 33**.

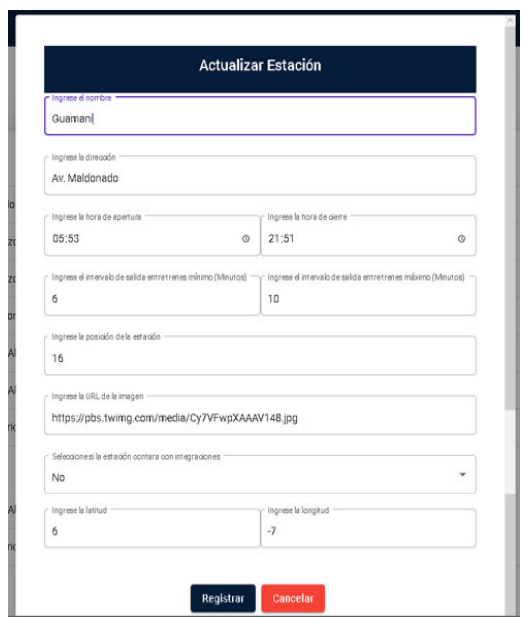

**Fig. 33**. Actualizar Estación

Así mismo, en cada uno de los registros de estaciones en la parte derecha se encuentra la opción de eliminar, que despliega un cuadro de diálogo donde se solicita la afirmación o cancelación del procedimiento como se puede observar en la **Fig. 34**. En el Manual de Usuario se puede apreciar detalladamente esta funcionalidad.

| $\equiv$                   |                                        |                    |                     |                  |              |               |     |                                                    | Edison <sub>2</sub> |
|----------------------------|----------------------------------------|--------------------|---------------------|------------------|--------------|---------------|-----|----------------------------------------------------|---------------------|
|                            |                                        | <b>Estaciones</b>  |                     |                  |              |               |     |                                                    |                     |
| Agregar estación           |                                        |                    |                     |                  |              |               |     |                                                    |                     |
| Nombre                     | Dirección                              | Horario            | Intervalo (minutos) |                  |              |               |     | Posición Integración Editar Eliminar Integraciones |                     |
| Guamani                    | Av. Maldonado                          | $0553 - 2151$      | $6 - 30$            | 15               | No.          |               | - 6 | 廣                                                  |                     |
| Fl abrador                 | Av Amazonas e Isaac Albéniz            | ¿Está seguro?      |                     | 14               | $\mathbf{S}$ |               | î   | 僵                                                  |                     |
| Jipijapa                   | Av. Amazonas y Juan de Ascaray         | $\mathbf{S}$<br>No |                     | 13               | No.          |               |     | 濃                                                  |                     |
| <b>Iñaquito</b>            | Av. Naciones Unidas y Japón            |                    |                     | 12               | No.          |               | î   | 僵                                                  |                     |
| La Carolina                | Av. Eloy Alfaro y Av. de la República  | $0500 - 2200$      | $5 - 10$            | 11               | No.          |               |     | 曲                                                  |                     |
| Pradera                    | Av. Eloy Alfaro e Inglaterra           | $0500 - 2200$      | $5 - 10$            | 10               | No.          |               | î   | 廣                                                  |                     |
| <b>Universidad Central</b> | Av. América y Fray Antonio de Marchena | 05:00 - 22:00      | $5 - 10$            | $\overline{Q}$   | No.          |               |     | 僵                                                  |                     |
|                            |                                        |                    |                     | Items per page 7 | ٠            | $1 - 7$ of 16 |     | R<br>$\sqrt{2}$                                    | $>$ $>$             |

**Fig. 34**. Eliminar Estación

#### <span id="page-37-0"></span>**3.4.3 Registro, actualización y eliminación de integraciones**

El usuario administrador, en la tabla de estaciones, en cada registro tiene la opción de integraciones; que al seleccionarla muestra la tabla de integraciones correspondiente al registro de la estación señalada como se puede observar en la **Fig. 35**.

|                 | Código Nombre           | Ruta                             | Horario                | Sistema de tranporte          | Intervalo (minutos)           | Editar  | Eliminar      |    |
|-----------------|-------------------------|----------------------------------|------------------------|-------------------------------|-------------------------------|---------|---------------|----|
| NO <sub>3</sub> | Rumiñahui               | Av. La Prensa - Av. Del Maestro  |                        | 05:00 - 22:00 Bus Alimentador | $10 - 15$                     |         | î             |    |
| C1              | El Recreo - El Labrador | Av. 10 de Agosto                 | 05:00 - 21:00 Trolebús |                               | $10 - 12$                     |         | î             |    |
| NO46            | I lano Grande           | Av Isaac Albéniz - Av Galo Plaza |                        | 05:00 - 22:00 Bus Alimentador | $10 - 15$                     |         | î             |    |
|                 | NO10 Cotocollao         | Av. La Prensa                    |                        | 05:00 - 22:00 Bus Alimentador | $10 - 15$                     |         | î             |    |
| NO <sub>2</sub> | Carcelén                | Av. Galo Plaza - Av. Eloy Alfaro |                        | 05:30 - 22:30 Bus Alimentador | $10 - 15$                     |         | î             |    |
|                 |                         |                                  | Items per page: 5      | ۰                             | $\mathbf{R}$<br>$1 - 5$ of 10 | $\prec$ | $\rightarrow$ | >1 |

**Fig. 35**. Visualizar Integraciones

El usuario administrador tiene la opción agregar nueva integración que le permite registrar una integración por medio de un formulario que requiere los datos: código, nombre, ruta de recorrido, hora de apertura y cierre, sistema de transporte al que pertenece e intervalo de salida entre unidades mínimo y máximo, tal como se puede observar en la **Fig. 36**.

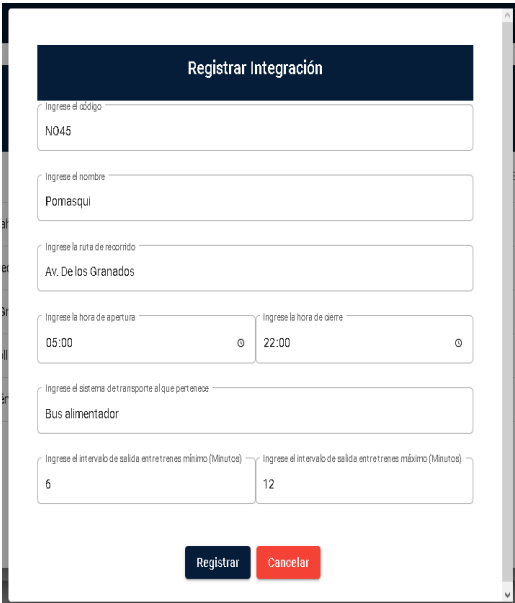

**Fig. 36**. Registrar Nueva Integración

En cada registro de integraciones, en la parte derecha se encuentra la opción de editar, que presenta un formulario con la información de la integración para actualizar sus datos, este procedimiento puede guardarse o cancelarse y se emplea para todos los registros como se puede observar en la **Fig. 37**.

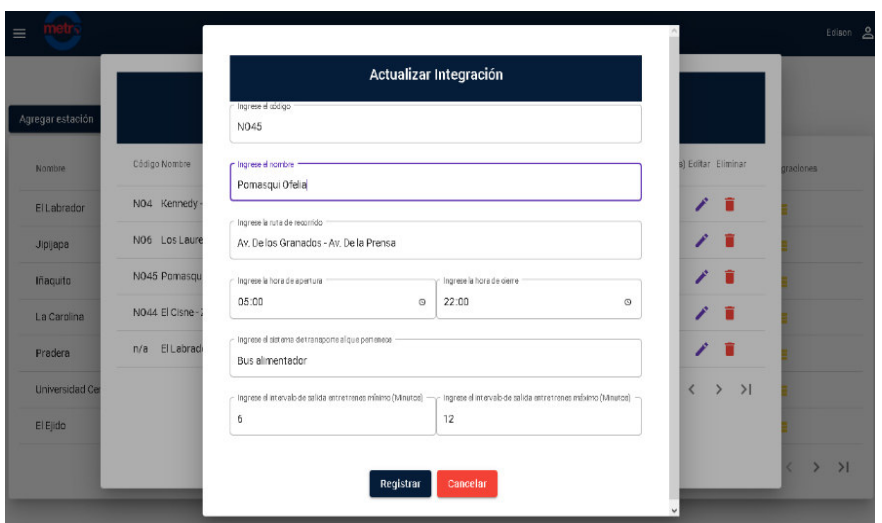

**Fig. 37**. Actualizar Integración

Así también, en cada registro de integraciones, en la parte derecha se encuentra la opción de eliminar, que despliega un cuadro de diálogo donde se solicita la afirmación o cancelación del procedimiento como se puede observar en la **Fig. 38**. En el Manual de Usuario se puede apreciar detalladamente esta funcionalidad.

| Código Nombre                        | <b>Ruta</b>                                                      |               | Sistema de tranporte Intervalo (minutos) Editar Eliminar<br>Horario |                                                                  |
|--------------------------------------|------------------------------------------------------------------|---------------|---------------------------------------------------------------------|------------------------------------------------------------------|
| NO4 Kennedy-Edén                     | Av. Galo Plaza                                                   |               | 05:00 - 22:00 Bus Alimentador 10-15                                 |                                                                  |
| NO6 Los Laureles                     | Av. Amazonas - Av. 6 de dir<br>Av. De los Granados - Av. D<br>Sí | ¿Está seguro? | 22:00 Bus Alimentador 10-15                                         |                                                                  |
| NO45 Pomasqui Ofelia                 |                                                                  | No            | 22:00 Bus alimentador 6-12                                          |                                                                  |
| NO44 El Cisne - Zabala               | Av. Isaac Albeniz - Av. Galo                                     |               | 22:00 Bus Alimentador 10-15                                         |                                                                  |
| El Labrador - T. Carcelén n/a<br>n/a |                                                                  |               | 05:00 - 21:00 Bus Alimentador 15 - 20                               |                                                                  |
|                                      |                                                                  |               | items per page: $5 \times 6 - 10$ of 11                             | $\vert \langle$<br>$\left\langle \right\rangle$<br>$\rightarrow$ |

**Fig. 38**. Eliminar Integración

## <span id="page-39-0"></span>**3.5 Sprint 4. Rutas (Sistema Web)**

De acuerdo con el Sprint Backlog, en este Sprint se realizan las tareas para la sección de rutas, teniendo para ello las siguientes actividades:

- Registro, actualización y eliminación de rutas.
- Registro, actualización y eliminación de paradas de la ruta.

#### <span id="page-40-0"></span>**3.5.1 Registro, actualización y eliminación de rutas**

El administrador puede registrar una nueva ruta por medio de un formulario que requiere los datos: nombre en español e inglés como se puede observar en la **[Fig. 39](#page-40-1)**. Las rutas registradas se pueden visualizar en una tabla como se muestra en la **[Fig. 40.](#page-40-2)**

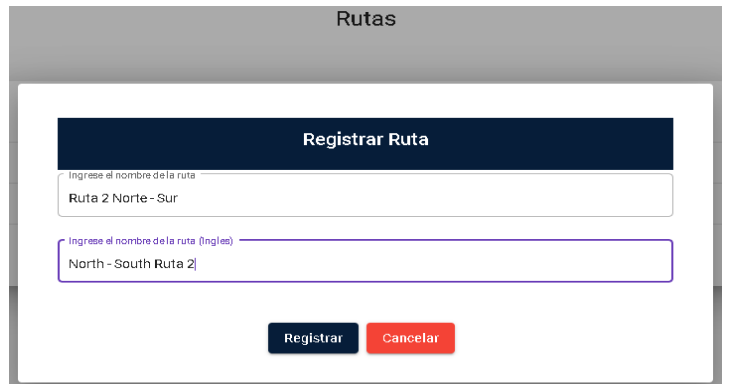

**Fig. 39**. Registrar Nueva Ruta

<span id="page-40-1"></span>

| $\equiv$         |                     |        |          |                                         | Edison <sub>2</sub> |  |
|------------------|---------------------|--------|----------|-----------------------------------------|---------------------|--|
|                  | Rutas               |        |          |                                         |                     |  |
| Agregar ruta     |                     |        |          |                                         |                     |  |
| Nombre           | Name                | Editar | Eliminar | Paradas                                 |                     |  |
| Ruta Norte - Sur | North - South Route | ∕      | n        | 挂                                       |                     |  |
| Ruta Sur - Norte | South - North Route | ∕      | î        | 挂                                       |                     |  |
|                  |                     |        |          | tems per page: 7 → 1-2 of 2   < < > > > |                     |  |

**Fig. 40**. Visualizar Rutas

<span id="page-40-2"></span>En cada uno de los registros de rutas en la parte derecha se encuentra la opción de editar, que despliega un formulario con la información del registro de ruta para actualizar sus datos, este procedimiento puede guardarse o cancelarse y se emplea para todos los registros como se puede observar en la **[Fig. 41](#page-40-3)**.

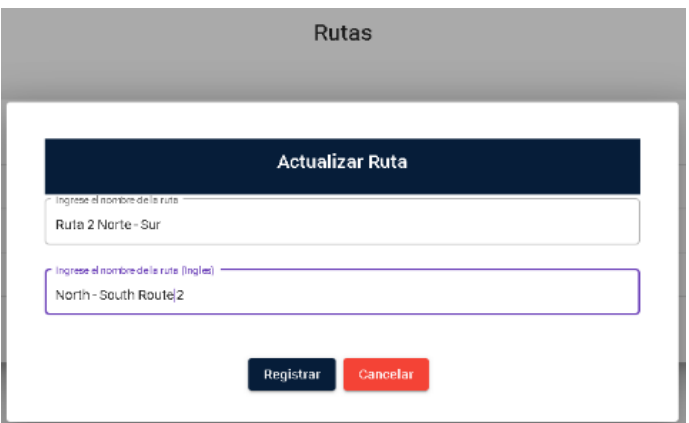

<span id="page-40-3"></span>**Fig. 41**. Actualizar Ruta

Así también en cada uno de los registros de rutas, en la parte derecha se encuentra la opción de eliminar, que despliega un cuadro de diálogo donde se solicita la afirmación o cancelación del procedimiento, este procedimiento se emplea para todos los registros como se puede observar en la **[Fig. 42](#page-41-1)**. En el Manual de Usuario se puede apreciar detalladamente esta funcionalidad.

| $\equiv$           |                                      |                   |              |                            | Edison <sub>2</sub>             |
|--------------------|--------------------------------------|-------------------|--------------|----------------------------|---------------------------------|
|                    | Rutas                                |                   |              |                            |                                 |
| Agregar ruta       |                                      |                   |              | Paradas<br>廣<br>廣          |                                 |
| Nombre             | Name                                 | Editar            | Eliminar     |                            |                                 |
| Ruta Norte - Sur   | North - South Route                  | £                 | n            |                            |                                 |
| Ruta Sur - Norte   | South - North Route<br>¿Está seguro? |                   | î            |                            |                                 |
| Ruta 2 Norte - Sur | North - South Route 2<br>Sí<br>No    |                   | n            | 僵                          |                                 |
|                    |                                      | Items per page: 7 | $\mathbf{v}$ | $1 - 3$ of 3<br>$ <$ $\lt$ | $\rightarrow$ >   $\rightarrow$ |

**Fig. 42**. Eliminar Ruta

#### <span id="page-41-1"></span><span id="page-41-0"></span>**3.5.2 Registro, actualización y eliminación de paradas de la ruta**

El usuario administrador en la tabla de rutas, en cada registro tiene la opción de paradas que al seleccionarla presenta la tabla de paradas correspondiente a la ruta seleccionada como se puede observar en la **[Fig. 43](#page-41-2)**.

|                      | Paradas              |                                 |                                                         |  |
|----------------------|----------------------|---------------------------------|---------------------------------------------------------|--|
| Nombre               | Posición             | Editar                          | Eliminar                                                |  |
| Quitumbe             | 15                   | i                               | Ê                                                       |  |
| Morán Valverde       | 14                   | í                               | Ê                                                       |  |
| Solanda              | 13                   | í                               | ÷                                                       |  |
| Cardenal de la Torre | 12                   | م                               |                                                         |  |
| El Recreo            | 11                   | í                               |                                                         |  |
|                      | Items per page: 5    | $1 - 5$ of 15<br>$\mathbf{v}$ . | $  \langle \quad \langle \quad \rangle \quad \rangle  $ |  |
|                      | Agregar nueva parada | Cancelar                        |                                                         |  |

**Fig. 43**. Visualizar Paradas de Ruta

<span id="page-41-2"></span>En la parte inferior la tabla de integraciones, el usuario administrador tiene la opción agregar nueva parada que le permite registrar una parada por medio de un formulario que requiere los datos: nombre y posición como se puede observar en la **Fig. 44**.

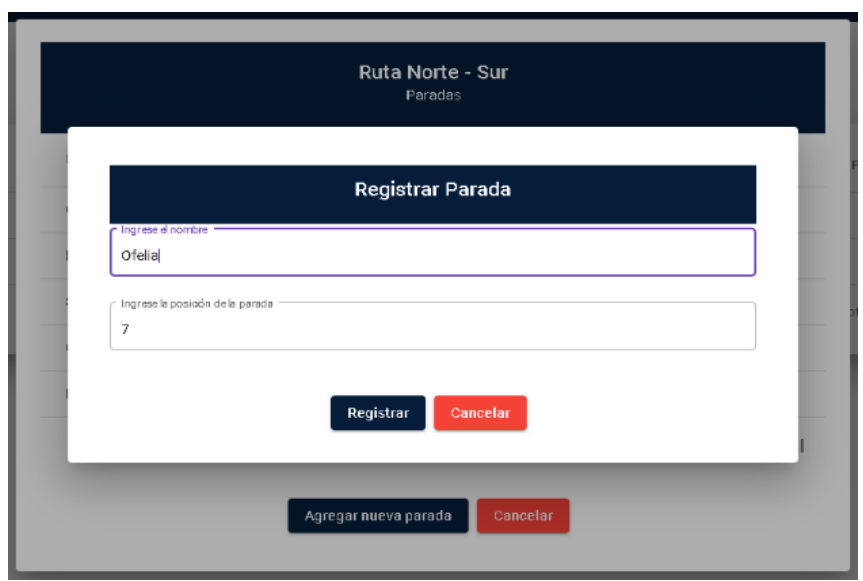

**Fig. 44**. Registrar Nueva Parada de Ruta

En cada registro de parada se encuentra la opción de editar, que presenta un formulario con la información de la parada para actualizar sus datos, este procedimiento puede guardarse o cancelarse y se emplea para todos los registros como se puede observar en la **Fig. 45**.

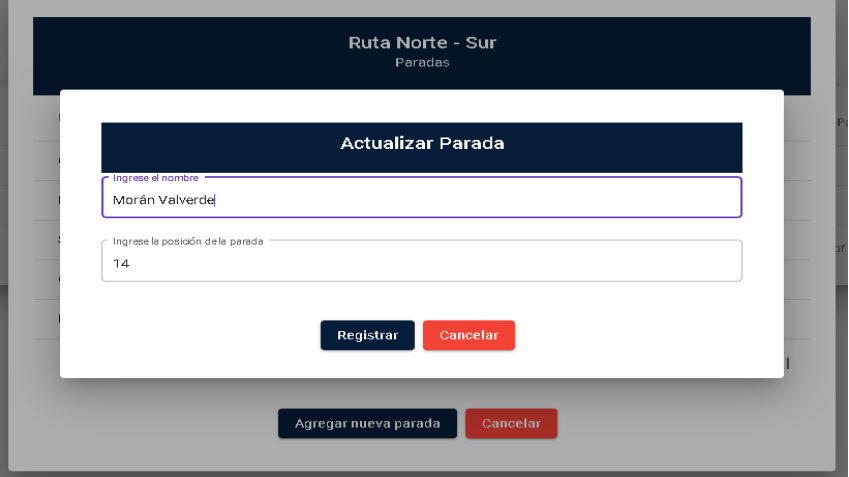

**Fig. 45**. Actualizar Parada de Ruta

Así mismo en cada uno de los registros de parada se encuentra la opción de eliminar, que despliega un cuadro de diálogo donde se solicita la afirmación o cancelación del procedimiento, este procedimiento se emplea para todos los registros como se puede observar en la **[Fig. 46](#page-43-2)**. En el Manual de Usuario se puede apreciar detalladamente esta funcionalidad.

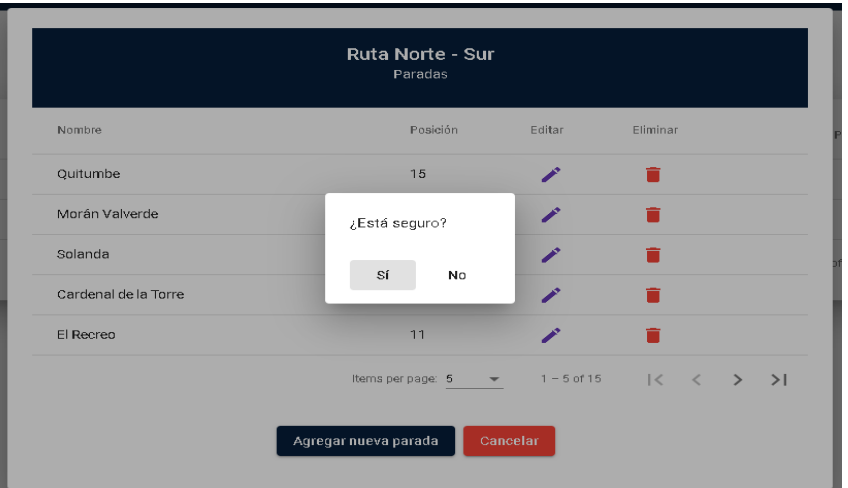

<span id="page-43-2"></span>**Fig. 46**. Eliminar Parada de Ruta

## <span id="page-43-0"></span>**3.6 Sprint 5. Noticias y menú (Sistema Web)**

De acuerdo con el Sprint Backlog, en este Sprint se realizan las tareas para las secciones de noticias y menú, teniendo para ello las siguientes actividades:

- Registro, actualización y eliminación de noticias.
- Menú.

#### <span id="page-43-1"></span>**3.6.1 Registro, actualización y eliminación de noticias**

El usuario administrador puede registrar una nueva noticia por medio de un formulario que requiere los datos: titulo, imagen, fecha, contenido y fuente como se puede observar en la **Fig. 47**.

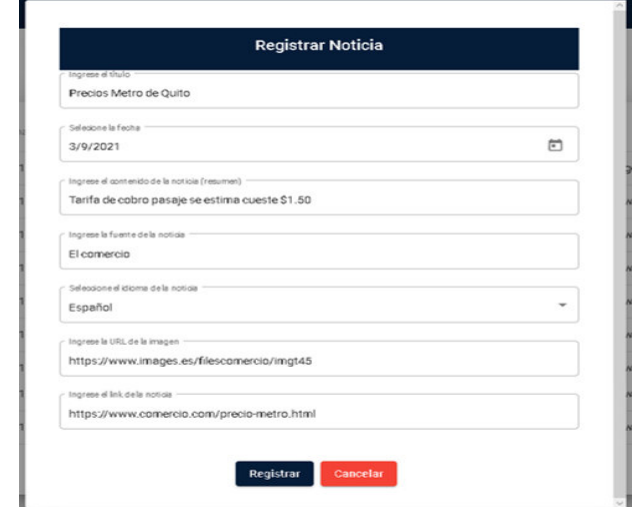

**Fig. 47**. Registrar noticia

Las noticias registradas se pueden visualizar en una tabla como se muestra en la **Fig. 48**.

|                 |       |           |        | <b>Noticias</b>                                                                                                    |        |                                                                                                    |        |          |
|-----------------|-------|-----------|--------|----------------------------------------------------------------------------------------------------|--------|----------------------------------------------------------------------------------------------------|--------|----------|
| Agregar noticia |       |           |        |                                                                                                    |        |                                                                                                    |        |          |
| Título          | Fecha | Contenido | Fuente | Link                                                                                                    | Idioma | Imagen                                                                                                    | Editar | Eliminar |
|                 |       |           |        | Por una solución técnica del tran 12/12/2020 Hay que comprender que cuand El Comercio https://www.elcomercio.com/o Espanol https://imagenes.expreso.ec/fil |        |                                                                                                    |        |          |
|                 |       |           |        |                                                                                                    |        | La administración central y movi 11/12/2020 Quito deberá enfrentar el 2021 c El Comercio https://www.elcomercio.com/a Espanol https://www.elcomercio.com/fil  |        |          |
|                 |       |           |        |                                                                                                    |        | El último de los 18 trenes del Met 08/12/2020 La mañana del sábado 5 de dici El Comercio https://www.elcomercio.com/a Espanol https://www.elcomercio.com/fil  |        |          |
|                 |       |           |        | This was the founding of Quito i 06/12/2020 This December 6 will celebrate 4 El Comercio https://www.elcomercio.com/a Ingles                               |        | https://www.elcomercio.com/fil                                                                                                    |        |          |
|                 |       |           |        | Metro Quito and Trolebus will rec 02/12/2020 Authorities of the Municipality o El Telégrafo https://www.eltelegrafo.com.ec Ingles                          |        | https://www.eltelegrafo.com.ec                                                                                                    |        |          |
|                 |       |           |        |                                                                                                    |        | La Universidad Central presentó  02/12/2020 Los estudiantes de la Universida El Comercio https://www.elcomercio.com/a Espanol https://www.elcomercio.com/fil  |        |          |
|                 |       |           |        |                                                                                                    |        | Prestación de servicios o alianza 25/11/2020 Con el objetivo de intercambiar  El Comercio https://www.elcomercio.com/a Espanol https://www.elcomercio.com/fil |        |          |

**Fig. 48**. Visualizar Noticias Registradas

En cada registro de noticia se encuentra la opción editar, que despliega un formulario con la información de la noticia para actualizar sus datos, este procedimiento puede guardarse o cancelarse y se emplea para todos los registros como se puede observar en la **[Fig. 49](#page-44-0)**.

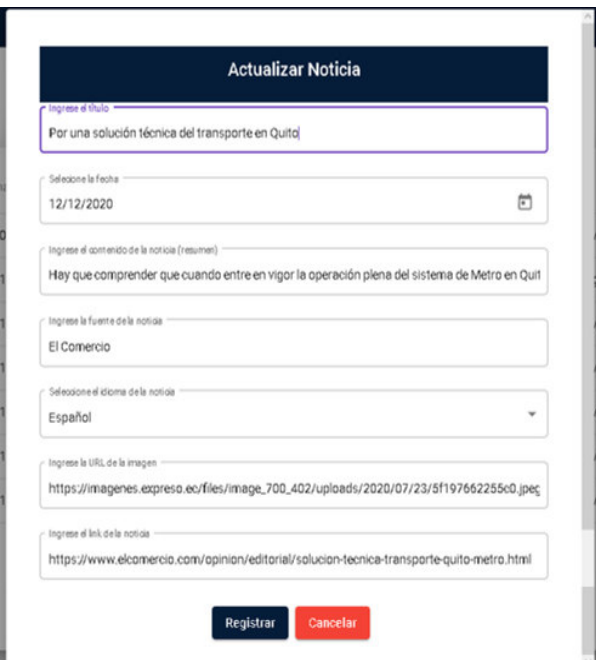

<span id="page-44-0"></span>**Fig. 49**. Actualizar Noticia

Así también, en cada registro de noticia se encuentra la opción eliminar, que despliega un cuadro de diálogo donde se solicita la afirmación o cancelación del procedimiento, este procedimiento se emplea para todos los registros como se puede observar en la **[Fig. 50](#page-45-1)**. En el Manual de Usuario se puede apreciar detalladamente esta funcionalidad.

|                                                                                                    |       |                                                                                                    |               |                 |                   |                                                          | Edison          |  |
|----------------------------------------------------------------------------------------------------|-------|----------------------------------------------------------------------------------------------------|---------------|-----------------|-------------------|----------------------------------------------------------|-----------------|--|
|                                                                                                    |       |                                                                                                    |               | <b>Noticias</b> |                   |                                                          |                 |  |
| Agregar noticia                                                                                                    |       |                                                                                                    |               |                 |                   |                                                          |                 |  |
| <b>Título</b>                                                                                                    | Fecha | Contenido                                                                                                    | <b>Euente</b> | Link            | Idioma            | Imagen                                                   | Editar Eliminar |  |
| Precios Metro de Quito                                                                                                    |       | 09/03/2021 Tarifa de cobro pasaje se estima El comercio https://www.comercio.com/pre Espanol https://www.images.es/filesco |               |                 |                   |                                                          |                 |  |
| Por una solución técnica del tran 12/12/2020 Hay que comprender que cuand.                                                                                   |       |                                                                                                    | ¿Está seguro? |                 |                   | elcomercio.com/o Espanol https://imagenes.expreso.ec/fil |                 |  |
| La administración central y movi 11/12/2020 Quito deberá enfrentar el 2021 c                                                                                 |       |                                                                                                    | Sí            | No              |                   | elcomercio.com/a Espanol https://www.elcomercio.com/fil  |                 |  |
|                                                                                                    |       |                                                                                                    |               |                 |                   |                                                          |                 |  |
| This was the founding of Quito i 06/12/2020 This December 6 will celebrate 4 El Comercio https://www.elcomercio.com/a Ingles                                 |       |                                                                                                    |               |                 |                   | https://www.elcomercio.com/fil                           |                 |  |
| Metro Quito and Trolebus will rec.,, 02/12/2020 Authorities of the Municipality o.,, El Telégrafo https://www.eltelegrafo.com.ec.,, Ingles                   |       |                                                                                                    |               |                 |                   | https://www.eltelegrafo.com.ec                           |                 |  |
| La Universidad Central presentó  02/12/2020 Los estudiantes de la Universida El Comercio https://www.elcomercio.com/a Espanol https://www.elcomercio.com/fil |       |                                                                                                    |               |                 |                   |                                                          |                 |  |
|                                                                                                    |       |                                                                                                    |               |                 | Items per page: 7 | $1 - 7$ of 11                                            | $\geq$          |  |

**Fig. 50**. Eliminar Noticia

#### <span id="page-45-1"></span><span id="page-45-0"></span>**3.6.2 Menú**

El usuario puede visualizar un menú conformado por los módulos: estaciones, rutas y noticias como se puede observar en la **[Fig. 51](#page-45-2)**, al seleccionar un módulo puede navegar al módulo elegido. En el Manual de Usuario se puede apreciar detalladamente esta funcionalidad.

|                | Agregar estación    |                                        | Estaciones           |                                                                        |    |           |  |   |
|----------------|---------------------|----------------------------------------|----------------------|------------------------------------------------------------------------|----|-----------|--|---|
| Versión: 1.0.0 | Nombre              | Dirección                              | Horario              | Intervalo (minutos) Posición Integración Editar Eliminar Integraciones |    |           |  |   |
| Estaciones     | El Labrador         | Av. Amazonas e Isaac Albéniz           | 05:00 - 22:00 5 - 10 |                                                                        | 14 | Si        |  | 疆 |
| Rutas          | Jipijapa            | Av. Amazonas y Juan de Ascaray         | 05:00 - 22:00 5 - 10 |                                                                        | 13 | No        |  | 珊 |
| Noticias       | lñaquito            | Av. Naciones Unidas y Japón            | 05:00 - 22:00 5 - 10 |                                                                        | 12 | No        |  | 疆 |
|                | La Carolina         | Av. Eloy Alfaro y Av. de la República  | 05:00 - 22:00 5 - 10 |                                                                        | 11 | <b>No</b> |  | 珊 |
|                | Pradera             | Av. Eloy Alfaro e Inglaterra           | 05:00 - 22:00 5 - 10 |                                                                        | 10 | <b>No</b> |  | 疆 |
|                | Universidad Central | Av. América y Fray Antonio de Marchena | 05:00 - 22:00 5 - 10 |                                                                        | 9  | <b>No</b> |  | 珊 |
|                | El Ejido            | Av. Patria y Av. 6 de Diciembre        | 05:00 - 22:00 5 - 10 |                                                                        | 8  | <b>No</b> |  | 疆 |

<span id="page-45-2"></span>**Fig. 51**. Menú

## <span id="page-46-0"></span>**3.7 Sprint 6. Pruebas y Despliegue**

De acuerdo con el Sprint Backlog, en este Sprint se realizan las tareas para las pruebas y el despliegue, teniendo para ello las siguientes actividades:

- Pruebas de rendimiento.
- Pruebas de compatibilidad.
- Pruebas de aceptación.
- Despliegue de la Aplicación Móvil a producción.
- Despliegue del Sistema Web a producción.

#### <span id="page-46-1"></span>**3.7.1 Pruebas de rendimiento**

Las pruebas de rendimiento han proporcionado mediciones de la fiabilidad y velocidad a la que se ejecutan las tareas en la Aplicación Móvil y el Sistema Web. La herramienta que se ha utilizado para la realización de estas pruebas es Apache JMeter.

#### **Aplicación Móvil**

La **Fig. 52** muestra la configuración de Apache JMeter para llevar a cabo la prueba con una carga de 500 usuarios.

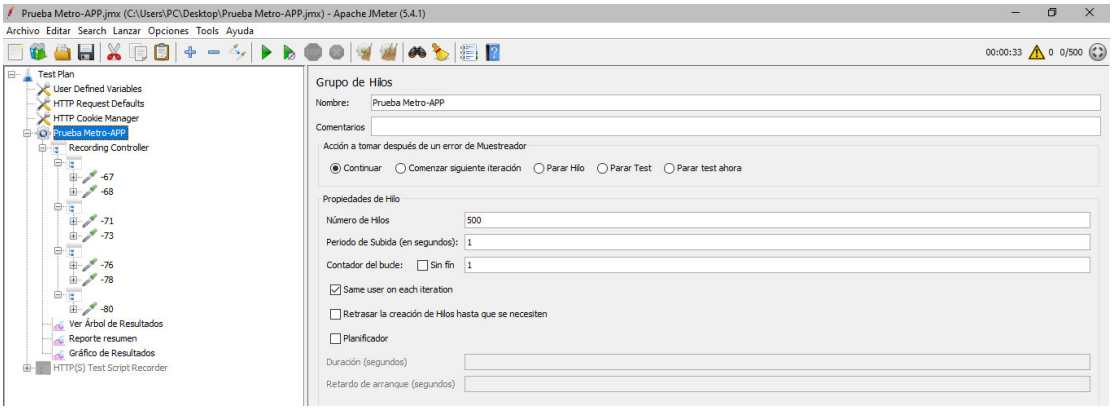

Los resultados de la prueba de rendimiento de tres peticiones ejecutadas por 500 usuarios de forma simultánea muestran que no existen errores en la respuesta por parte de la Aplicación Móvil como se indica en la **Fig. 53**. **Fig. 52**. Configuración para la prueba de rendimiento en Apache JMeter - Aplicación Móvil

| Prueba Metro-APP.jmx (C:\Users\PC\Desktop\Prueba Metro-APP.jmx) - Apache JMeter (5.4.1) |                   |                                    |       |      |       |                |         |                                                           |        | -           | $\times$<br>$\Box$               |  |
|-----------------------------------------------------------------------------------------|-------------------|------------------------------------|-------|------|-------|----------------|---------|-----------------------------------------------------------|--------|-------------|----------------------------------|--|
| Archivo Editar Search Lanzar Opciones Tools Ayuda                                       |                   |                                    |       |      |       |                |         |                                                           |        |             |                                  |  |
| 8488X88+-4  > > 0 0 1 1 1 4 3 8 8 8                                                     |                   |                                    |       |      |       |                |         |                                                           |        |             | 00:00:33 $\bigwedge$ 0 0/500 (.) |  |
| le-1<br><b>Test Plan</b>                                                                | Reporte resumen   |                                    |       |      |       |                |         |                                                           |        |             |                                  |  |
| User Defined Variables                                                                  |                   |                                    |       |      |       |                |         |                                                           |        |             |                                  |  |
| <b>HTTP Request Defaults</b>                                                            | Nombre:           | Reporte resumen                    |       |      |       |                |         |                                                           |        |             |                                  |  |
| HTTP Cookie Manager                                                                     |                   |                                    |       |      |       |                |         |                                                           |        |             |                                  |  |
| Prueba Metro-APP                                                                        | Comentarios       |                                    |       |      |       |                |         |                                                           |        |             |                                  |  |
| <b>Recording Controller</b><br>$\boxplus \blacksquare$                                  |                   | Escribir todos los datos a Archivo |       |      |       |                |         |                                                           |        |             |                                  |  |
|                                                                                         | Nombre de archivo |                                    |       |      |       | Navegar        |         | Log/Mostrar sólo:   Escribir en Log Sólo Errores   Exitos |        |             | Configurar                       |  |
| 电人<br>$-67$                                                                             |                   |                                    |       |      |       |                |         |                                                           |        |             |                                  |  |
| $\mathbb{E}$<br>$-68$                                                                   | Etiqueta          | # Muestras                         | Media | Min  | Máx   | Desv. Estándar | % Error | Rendmiento                                                | Kb/sec | Sent KB/sec | Media de Bytes                   |  |
| ė                                                                                       | $-67$             | 500                                | 7883  | 6564 | 12040 | 810,62         | 0,00%   | $41,3/\text{sec}$                                         | 30,66  | 27,33       | 760,6                            |  |
| $\frac{1}{\frac{1}{2}}$<br>$-71$                                                        | $-68$             | 500                                | 5857  | 463  | 21616 | 4610.64        | 0.00%   | $21,1/\text{sec}$                                         | 19,11  | 26,67       | 927,8                            |  |
| $-273$                                                                                  |                   | 2000                               | 3655  | 76   | 30939 | 6370,71        | 0,00%   | 61,6/sec                                                  | 228,74 | 82,80       | 3802,9                           |  |
| 电人                                                                                      | $-71$             | 500                                | 275   | 98   | 2562  | 280,23         | 0,00%   | $23,2/\text{sec}$                                         | 125,69 | 16,85       | 5558,7                           |  |
| $-76$                                                                                   | $-73$             | 500                                | 170   | 78   | 1000  | 140,79         | 0,00%   | 23,7/sec                                                  | 18,19  | 15,80       | 785,1                            |  |
| ģ.,<br>$8 - 78$                                                                         | $-76$             | 500                                | 168   | 92   | 992   | 108,86         | 0,00%   | $23,7$ /sec                                               | 128,52 | 17,25       | 5549,0                           |  |
| ė                                                                                       | $-78$             | 500                                | 138   | 76   | 952   | 87,62          | 0,00%   | $23,9$ /sec                                               | 18,39  | 15,91       | 789,5                            |  |
| s.<br>由 / -80                                                                           | $-80$             | 500                                | 126   | 76   | 673   | 57.98          | 0.00%   | 24,0/sec                                                  | 19,72  | 15,90       | 840,9                            |  |
| Ver Árbol de Resultados                                                                 | Total             | 5500                               | 2658  | 76   | 30939 | 4831,00        | 0,00%   | 169,4/sec                                                 | 457,49 | 165,59      | 2765,8                           |  |
| Reporte resumen                                                                         |                   |                                    |       |      |       |                |         |                                                           |        |             |                                  |  |

**Fig. 53**. Reporte de resumen de resultados para la prueba con 500 usuarios - Aplicación Móvil

Adicionalmente se obtuvo un gráfico de resultados que demuestra que la aplicación mantuvo un buen tiempo de respuesta a tal cantidad de peticiones como se puede observar en la **Fig. 54**. Las restantes pruebas de rendimiento pueden observarse en el Manual Técnico–Sección Pruebas (pág. 28 - 30).

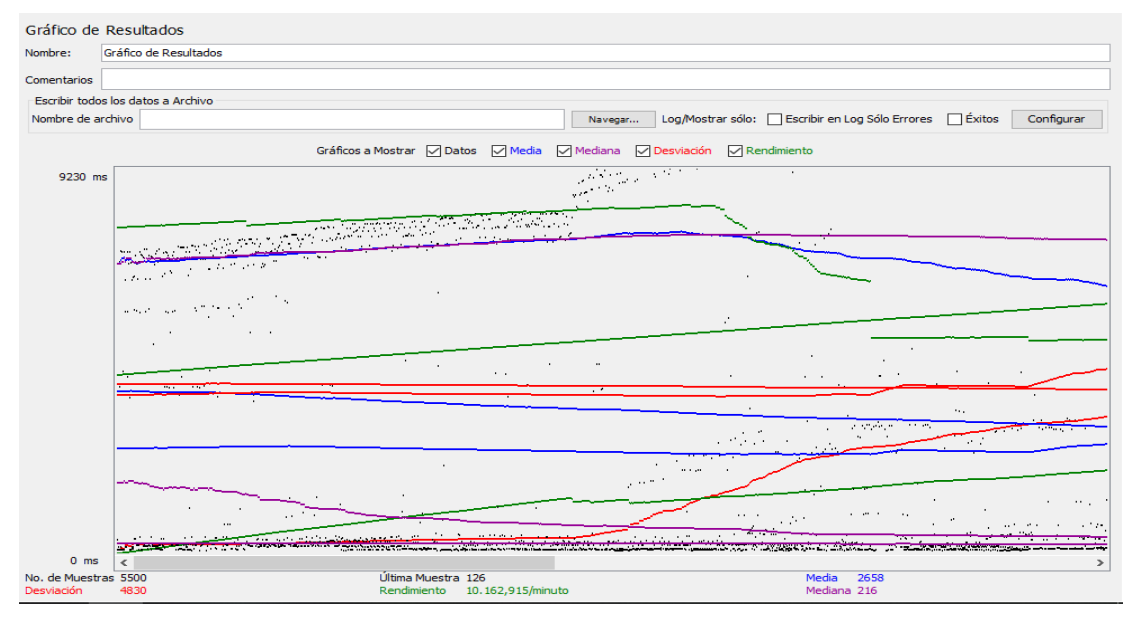

**Fig. 54**. Gráfico de resultados para la prueba con 500 usuarios - Aplicación Móvil

#### **Sistema Web**

La **Fig. 55** muestra la configuración de la petición para el caso de 500 usuarios que se ha realizado al Sistema Web.

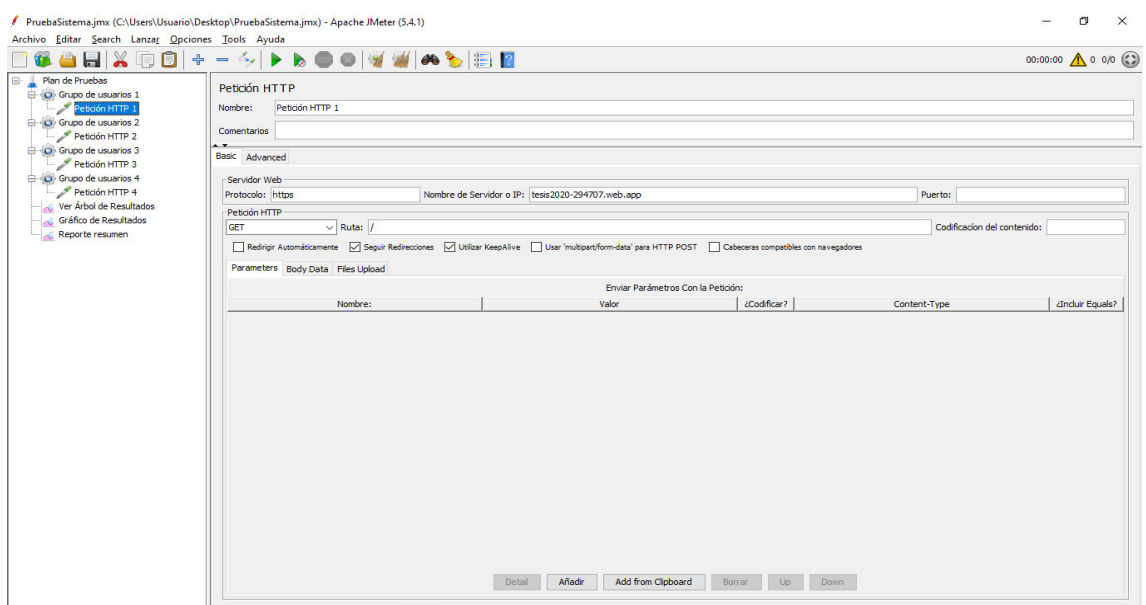

**Fig. 55**. Configuración para la prueba de rendimiento en Apache JMeter - Sistema Web

Los resultados de la prueba de rendimiento de tres peticiones ejecutadas por 500 usuarios de forma simultánea muestran que no hay errores y se obtuvo una buena respuesta del Sistema Web ante todas las peticiones de los usuarios conectados al mismo tiempo como se puede observar en la **Fig. 56**.

| PruebaSistema.jmx (C:\Users\Usuario\Desktop\PruebaSistema.jmx) - Apache JMeter (5.4.1) |                                      |            |       |       |       |                |         |                   |                                                             |             | o                                   | $\times$ |
|----------------------------------------------------------------------------------------|--------------------------------------|------------|-------|-------|-------|----------------|---------|-------------------|-------------------------------------------------------------|-------------|-------------------------------------|----------|
| Archivo Editar Search Lanzar Opciones Tools Ayuda                                      |                                      |            |       |       |       |                |         |                   |                                                             |             |                                     |          |
| HIGHIXQB + - 4   > b 0 0   1 1   0   5   8   8                                         |                                      |            |       |       |       |                |         |                   |                                                             |             | 00:00:57 $\bigwedge$ 0 0/2000 $(?)$ |          |
| <b>E</b> Plan de Pruebas<br><b>E-O</b> Grupo de usuarios 1                             | Reporte resumen                      |            |       |       |       |                |         |                   |                                                             |             |                                     |          |
| Petición HTTP 1                                                                        | Reporte resumen<br>Nombre:           |            |       |       |       |                |         |                   |                                                             |             |                                     |          |
| <b>E</b> © Grupo de usuarios 2<br>Petición HTTP 2                                      | Comentarios                          |            |       |       |       |                |         |                   |                                                             |             |                                     |          |
| Grupo de usuarios 3                                                                    | - Escribir todos los datos a Archivo |            |       |       |       |                |         |                   |                                                             |             |                                     |          |
| Petición HTTP 3<br>Grupo de usuarios 4                                                 | Nombre de archivo                    |            |       |       |       |                | Navegar |                   | Log/Mostrar sólo:   Escribir en Log Sólo Errores     Éxitos |             | Configurar                          |          |
| Petición HTTP 4                                                                        | Etiqueta                             | # Muestras | Media | Min   | Máx   | Desy, Estándar | % Error | Rendmiento        | Kb/sec                                                      | Sent KB/sec | Media de Bytes                      |          |
| Ver Árbol de Resultados                                                                | Petición HTTP 2                      | 500        | 45565 | 38766 | 50840 | 2298,93        | 0.00%   | $9,7$ /sec        | 69,44                                                       | 1,19        |                                     | 7357,8   |
| Gráfico de Resultados                                                                  | Petición HTTP 1                      | 500        | 45700 | 39854 | 49623 | 2203.89        | 0.00%   | $9,9$ /sec        | 71.07                                                       | 1,22        |                                     | 7357,7   |
| Reporte resumen                                                                        | Petición HTTP 4                      | 500        | 44853 | 38929 | 49918 | 2386.58        | 0.00%   | $9,8$ /sec        | 70.61                                                       | 1,21        |                                     | 7357,7   |
|                                                                                        | Petición HTTP 3                      | 500        | 45652 | 39577 | 52563 | 2292.38        | 0,00%   | $9,3$ /sec        | 66,65                                                       | 1,14        |                                     | 7357,8   |
|                                                                                        | Total                                | 2000       | 45443 | 38766 | 52563 | 2321.90        | 0.00%   | $37,1/\text{sec}$ | 266,60                                                      | 4,57        |                                     | 7357,8   |
|                                                                                        |                                      |            |       |       |       |                |         |                   |                                                             |             |                                     |          |

**Fig. 56**. Reporte de resumen de resultados para la prueba con 500 usuarios - Aplicación Móvil

Así también en la prueba de rendimiento con 500 usuarios realizada al Sistema Web se puede constatar que el sistema tiene un rápido tiempo de respuesta como se puede observar en la **Fig. 57**, Las restantes pruebas de rendimiento pueden observarse en el Manual Técnico–Sección Pruebas (pág. 30 - 32).

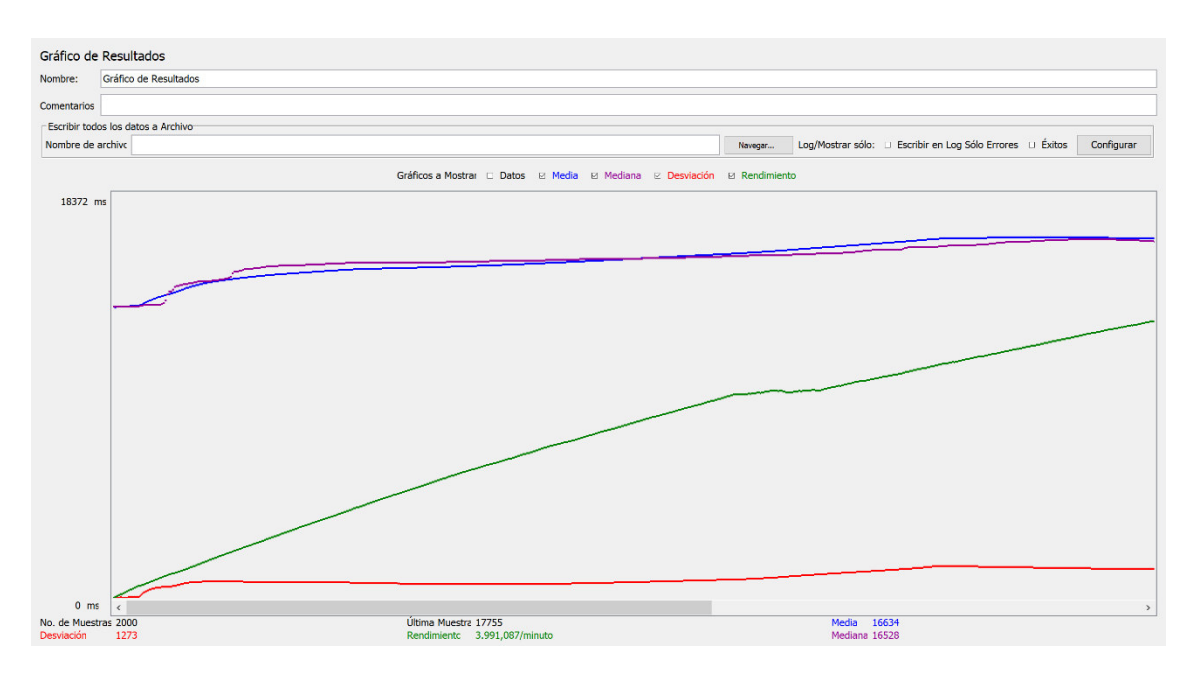

**Fig. 57**. Gráfico de resultados para la prueba con 500 usuarios - Aplicación Móvil

#### <span id="page-49-0"></span>**3.7.2 Pruebas de aceptación**

Las pruebas de aceptación son una serie de tarjetas que muestran la aprobación de un requerimiento de acuerdo con el resultado de su ejecución; permitiendo asegurar que cumplan con las funcionalidades requeridas tanto la Aplicación Móvil y el Sistema Web [32].

A continuación, la **[TABLA](#page-49-1) V** muestra un ejemplo de las pruebas de aceptación que se han realizado. Las restantes pruebas de aceptación pueden observarse en el Manual Técnico–Sección Pruebas (pág. 32 - 50).

<span id="page-49-1"></span>**TABLA V**: Ejemplo de Prueba de Aceptación 1 - Mostrar Estaciones Mediante Marcadores en un Mapa

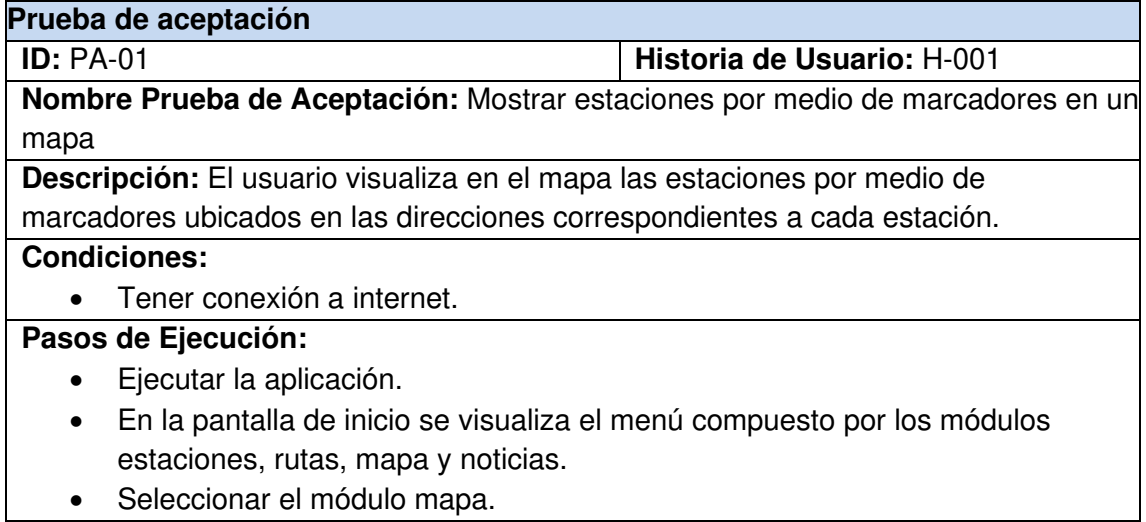

**Resultado esperado:** La aplicación Móvil muestra un mapa con marcadores para cada estación ubicados en la respectiva dirección de la estación, así mismo al señalar un marcador se muestra el nombre de la estación. **Resultado Obtenido:** Se alcanza el resultado esperado.

**Evaluación:** Prueba aprobada.

#### <span id="page-50-0"></span>**3.7.3 Pruebas de compatibilidad**

Las pruebas de compatibilidad han permitido comprobar que la aplicación móvil se ejecuta, visualiza y funciona igual o de manera similar en diferentes dispositivos móviles y que el sistema web se ejecuta, visualiza y funciona igual o de manera similar en varios navegadores web.

#### • **Aplicación Móvil**

Para las pruebas se ha llevado a cabo la instalación de la aplicación en tres dispositivos con sistema operativo Android. A continuación, la **TABLA VI** muestra los dispositivos con sus características, que se han empleado para efectuar las pruebas.

| <b>Dispositivo</b> | Tamaño de la Pantalla<br>(Pulgadas) | Versión de Sistema<br><b>Operativo Android</b> |
|--------------------|-------------------------------------|------------------------------------------------|
| Xiaomi Redmi 9C    | 6.53                                | 11.0                                           |
| Galaxy J2 prime    | 5                                   | 6.0.1                                          |
| Xiaomi Redmi 8     | 6.22                                | 10.0                                           |

**TABLA VI**: Dispositivos móviles utilizados para la prueba de compatibilidad

#### • **Sistema Web**

Las pruebas se realizaron en tres navegadores web, para los cuales en la barra de direcciones se ingresó la dirección del Sistema web:<https://tesis2020-294707.web.app/> A continuación, la **Tabla VII** muestra los navegadores con sus características, que se han utilizado para realizar las pruebas.

**TABLA VII:** Navegadores utilizados para la prueba de compatibilidad

| <b>Navegador</b> | <b>Versión</b> |
|------------------|----------------|
| Google Chrome    | 89.0.4389.114  |
| Opera            | 74.0.3911.232  |
| Mozilla Firefox  | 88.0b5         |

Los resultados de las pruebas de compatibilidad pueden observarse en el Manual Técnico–Sección Pruebas (pág. 51 - 55).

#### <span id="page-51-0"></span>**3.7.4 Despliegue de la Aplicación Móvil**

La Aplicación Móvil se encuentra en Google Play Store. El procedimiento de despliegue se especifica en el Manual de Instalación – Sección Despliegue de la aplicación móvil (pág. 6-10).

A continuación, la **Fig. 58** presenta la aplicación móvil publicada en Google Play Store.

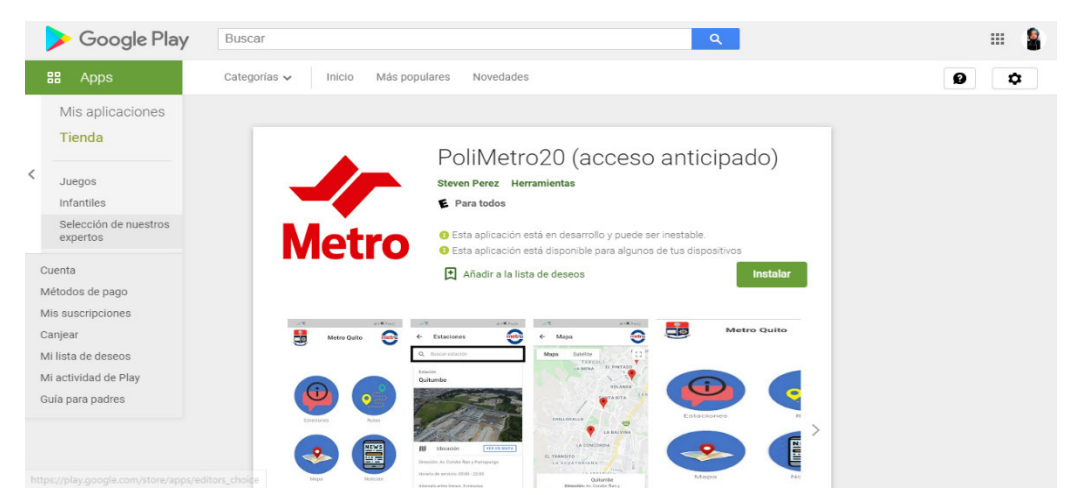

**Fig. 58**. Aplicación Móvil publicada en la tienda de aplicaciones Google Play Store

#### <span id="page-51-1"></span>**3.7.5 Despliegue del Sistema Web**

El procedimiento de despliegue del Sistema Web en Firebase Hosting se especifica en el Manual de Instalación – Sección Despliegue del sistema web (pág. 6-10).

A continuación, la **Fig. 59** muestra el Sistema Web alojado en Firebase Hosting para su despliegue, con la siguiente dirección: [https://tesis2020-294707.web.app/.](https://tesis2020-294707.web.app/)

| Firebase                                                       |                           | Ir a la documentación<br>tesis2020 $\blacktriangleright$<br>œ                 | ŝ.       |
|----------------------------------------------------------------|---------------------------|-------------------------------------------------------------------------------|----------|
| A                                                              | Descripción general de ## | <b>Hosting</b>                                                                | 2        |
| Compilación                                                    |                           | Panel de control<br><b>Uso</b>                                                |          |
| <b>Authentication</b><br>22.                                   |                           | н.<br>Supervisa con Cloud Logging las solicitudes web en tu sitio<br>Comenzar | $\times$ |
| <b>Firestore Database</b><br>≈                                 |                           |                                                                               |          |
| <b>Realtime Database</b><br>믈                                  |                           | tesis2020-294707 dominios                                                     |          |
| <b>Storage</b><br>a                                            |                           |                                                                               |          |
| <b>Hosting</b><br>ര                                            |                           | Agregar un dominio personalizado                                              |          |
| $\left( -\right)$<br><b>Functions</b>                          |                           | Estado<br>Dominio                                                             |          |
| <b>Machine Learning</b><br>Ó                                   |                           | tesis2020-294707.web.app<br>Predeterminado                                    |          |
| Lanzamiento y supervisión<br>Crashlytics, Performance, Test La |                           | tesis2020-294707.firebaseapp.com<br>Predeterminado                            |          |
| <b>Extensions</b>                                              |                           | Historial de actualizaciones de tesis2020-294707                              |          |
| <b>Spark</b><br>Gratis USD 0 por mes                           | Actualizar                | ٠<br>÷                                                                        |          |

**Fig. 59**. Sistema Web subido al Hosting de Firebase

## <span id="page-52-0"></span>**4 CONCLUSIONES Y RECOMENDACIONES**

### <span id="page-52-1"></span>**4.1 Conclusiones**

- Para proporcionar información a los usuarios de transporte público que les ayude el uso del Sistema de Transporte Público Metro de Quito, se ha desarrollado la Aplicación Móvil "PoliMetro20", que les permite acceder a información de estaciones, integraciones, rutas, ubicación en mapa y noticias del Metro de Quito de manera fácil y rápida.
- El proceso de levantamiento de requerimientos correctamente realizado fue de gran importancia para el proyecto, ya que ayudo que el tiempo de desarrollo no se prolongara, además de cumplir finalmente con todas las necesidades planteadas desde un principio.
- El framework Ionic provee un servidor que detecta de forma automática las modificaciones en los archivos o en la estructura del proyecto y hace posible la visualización en tiempo real de la aplicación mediante un navegador web, permitiendo comprobar con mayor facilidad las funcionalidades que se implementaban en la Aplicación Móvil en el transcurso de su desarrollo.
- El uso de la herramienta *Capacitor* ha permitido agregar compatibilidad a dispositivos móviles tanto con sistemas operativos Android como IOS y así facilitar la adaptación del proyecto, el cual originalmente estaba desarrollado con componentes web.
- El proceso de pruebas ayudo en gran medida a corregir errores tanto en la aplicación móvil como en el sistema web, una vez que estos estaban en fase final del desarrollo, evitando que dichos errores se presenten a los usuarios finales y por ende brindar una mayor confiabilidad a estos con respecto al uso de la aplicación y el sistema.

## <span id="page-52-2"></span>**4.2 Recomendaciones**

• La plataforma Google Maps proporciona diversas API's que no se han utilizado en el proyecto, por lo que se recomienda investigar y analizar los servicios que ofrecen, para en futuras versiones del proyecto implementar nuevas funcionalidades a partir de estas, que ayuden al crecimiento y mejora del proyecto.

- Se recomienda tener especial cuidado en el diseño de la base de datos teniendo en cuenta cómo deben estar conformadas las colecciones y subcolecciones ya que esto facilitará la consulta y manejo de los datos almacenados.
- Se requiere una continua conexión a Internet para el uso de la mayoría de las funciones del proyecto, con lo cual en caso de no tener acceso a internet no se puede hacer un uso correcto de la aplicación; por tal motivo se aconseja la implementación de una modalidad sin conexión, para permitir a los usuarios tener acceso a más funciones sin la necesidad de contar con una conexión a Internet.

## <span id="page-53-0"></span>**5 REFERENCIAS BIBLIOGRÁFICAS**

- [1] Empresa Pública Metropolitana Metro de Quito, «Metro de Quito,» [En línea]. Available: https://www.metrodequito.gob.ec/.
- [2] B. Beltrán, «El Metro de Quito circularía en enero del 2021; ¿cómo se calculará el pasaje?,» El Comercio, 29 Mayo 2020.
- [3] Harvard University Graduate School of Design, Una línea en los Andes, Felipe Correa.
- [4] CAF, «CAF-banco de desarrollo de América Latina,» 05 Abril 2019. [En línea]. Available: https://www.caf.com/es/actualidad/noticias/2019/04/por-que-el-nuevometro-de-quito-cambiara-la-vida-de-la-ciudad/. [Último acceso: 10 Julio 2020].
- [5] Empresa Pública Metropolitana Metro de Quito, «Primera línea de Metro de Quito,Información adicional al respecto de aspectos Ambientales y Sociales,» Quito, 2013.
- [6] Eduardo del Pozo Fierro, [En línea]. Available: http://gobiernoabierto.quito.gob.ec/wpcontent/uploads/documentos/concejalespaginas/2019/planes/epozo.pdf. [Último acceso: 29 Julio 2020].
- [7] Primicias, «Primicias,» [En línea]. Available: https://www.primicias.ec/noticias/sociedad/metro-quito-edison-yanez-pasaje/. [Último acceso: 24 Julio 2020].
- [8] E. Jácome, «Paradas del Metro, entre 8 y 23 metros de la superficie,» El Comercio, 23 Marzo 2019.
- [9] D. Rodríguez y M. Bobrek, «Aplicación móvil apoyada en georeferenciación que permita optimizar el uso del transporte público en laciudad de cúcuta (STOPBUS),» Mundo Fesc, nº 11, pp. 48-55, 2016.
- [10] INEC, «Insituto Nacional de Estadísticas y Censos,» 16 Mayo 2018. [En línea]. Available: https://www.ecuadorencifras.gob.ec/12-millones-de-ecuatorianostienen-un-telefono-inteligente-smartphone/. [Último acceso: 15 Julio 2020].
- [11] INEC, «Instituto Nacional de Estadísticas y Censos,» 2018. [En línea]. Available: https://www.ecuadorencifras.gob.ec/documentos/webinec/Estadisticas\_Sociales/TIC/2018/201812\_Principales\_resultados\_TIC\_Multi proposito.pdf. [Último acceso: 15 Julio 2020].
- [12] nts-solutions, «NTS solutions,» 10 Febrero 2020. [En línea]. Available: https://www.nts-solutions.com/blog/dispositivos-android.html. [Último acceso: 15 Julio 2020].
- [13] I. Sommerville, «Desarrollo ágil de software,» de Ingeniería de Software, Novena ed., Pearson Educación, 2011, pp. 56-74.
- [14] J. S. Ken Schwaber, «Scrum Guides,» Noviembre 2020. [En línea]. Available: https://www.scrumguides.org/docs/scrumguide/v2020/2020-Scrum-Guide-US.pdf. [Último acceso: 14 Enero 2021].
- [15] X. Albaladejo, «proyectosagiles.org,» 2008. [En línea]. Available: https://proyectosagiles.org/que-es-scrum/. [Último acceso: 14 Enero 2020].
- [16] Universidad Internacional de Valencia, [En línea]. Available: https://www.universidadviu.com/int/actualidad/nuestros-expertos/tres-tipos-deseguridad-informatica-que-debes-conocer. [Último acceso: 2021 Febrero 20].
- [17] A. Menzinsky, G. López y J. Palacio, «Scrum Manager,» Scrum Manager, Abril 2018. [En línea]. Available: https://scrummanager.net/files/historias\_usuario\_scrum\_manager.pdf. [Último acceso: 14 Enero 2021].
- [18] MockFlow, «MockFlow Online Wireframe Tools, Prototyping Tools, Online,» A Produle Systems Limited, [En línea]. Available: https://mockflow.com/. [Último acceso: 14 Enero 2021].
- [19] I. Sommerville, «Patrones Arquitectónicos,» de Ingeniería de Software, Novena ed., Pearson Educación, 2011, pp. 155-157.
- [20] Ionic, «Ionic Documentation Ionic Framework,» [En línea]. Available: https://ionicframework.com/docs. [Último acceso: 14 Enero 2021].
- [21] A. S. Foundation, «Resumen Apache Cordova,» [En línea]. Available: https://cordova.apache.org/docs/es/latest/guide/overview/. [Último acceso: 14 Enero 2021].
- [22] Capacitor, «Capacitor build cross platform apps with the web,» [En línea]. Available: https://capacitorjs.com/docs. [Último acceso: 25 Marzo 2021].
- [23] A. Studio, «Guías para desarrolladores | Desarrolladores de Android,» [En línea]. Available: https://developer.android.com/studio/intro?hl=es-419. [Último acceso: 14 Enero 2021].
- [24] G. Maps, «Overview | Maps JavaScript API | Google Developers,» [En línea]. Available: https://developers.google.com/maps/documentation/javascript/overview. [Último acceso: 14 Enero 2021].
- [25] Firebase, «Cloud Firestore Firebase,» [En línea]. Available: https://firebase.google.com/docs/firestore/. [Último acceso: 14 Enero 2021].
- [26] Angular, «Introduction to the Angular Docs Angular,» [En línea]. Available: https://angular.io/docs. [Último acceso: 14 Enero 2021].
- [27] Node.js, «Introduction to Node.js,» [En línea]. Available: https://nodejs.dev/learn/introduction-to-nodejs. [Último acceso: 27 Febrero 2021].
- [28] npm, «npm | build amazing things,» [En línea]. Available: https://www.npmjs.com/package/@angular/fire. [Último acceso: 27 Febrero 2021].
- [29] NGX-Translate, «NGX-Translate: The i18n library for Angular 2+,» [En línea]. Available: http://www.ngx-translate.com/. [Último acceso: 28 Febrero 2021].
- [30] A. Material, «Angular Material UI component library,» [En línea]. Available: https://material.angular.io/. [Último acceso: 27 Febrero 2021].
- [31] Angular, «Introduction to forms in Angular Angular,» [En línea]. Available: https://angular.io/guide/forms-overview. [Último acceso: 28 Febrero 2021].
- [32] R. Ricardo, «Estudyando,» Junio 2001. [En línea]. Available: https://estudyando.com/que-es-la-prueba-de-aceptacion-del-usuario-definiciony-ejemplos/. [Último acceso: 10 Mayo 2021].
- [33] R. H. Sampieri, «Definición del alcance de la investigación que se realizará: exploratorio, descriptivo, correlacional o explicativo,» de Metodología de la Investigación, McGRAW-HILL, pp. 88-91.
- [34] Microsoft, «Documentation for Visual Studio Code,» [En línea]. Available: https://code.visualstudio.com/docs. [Último acceso: 14 Enero 2021].

## <span id="page-56-0"></span>**6 ANEXOS**

### <span id="page-56-1"></span>**6.1 Manual Técnico**

- Recopilación de Requerimientos
- Historias de Usuario
- Product Backlog
- Sprint Backlog
- Diseño de interfaces
- Pruebas

## <span id="page-56-2"></span>**6.2 Manual de Usuario**

• Enlace del video: https://drive.google.com/file/d/1YvApRy0rNl3AA-4drPd4SjM4PT3eSj-7/view?usp=sharing

## <span id="page-56-3"></span>**6.3 Manual de Instalación**

• Despliegue del Sistema Web

- Despliegue de la Aplicación Móvil
- Credenciales de acceso
- Repositorio del código fuente